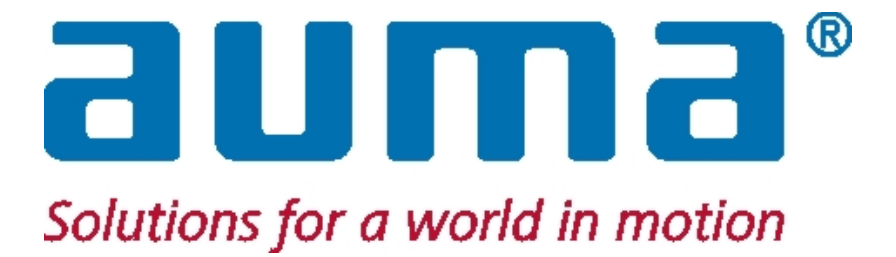

# **Мастер-станция SIMA**

# **ДЛЯ AUMATIC – PROFIBUS DP AUMA MATIC – PROFIBUS DP**

# **ɫ MODBUS RTU, MODBUS/TCP ɤ DCS**

**Rev. 3.20 – 0908** 

**Copyright AUMA 2002-2008** 

**Инструкция по эксплуатации** 

# Содержание

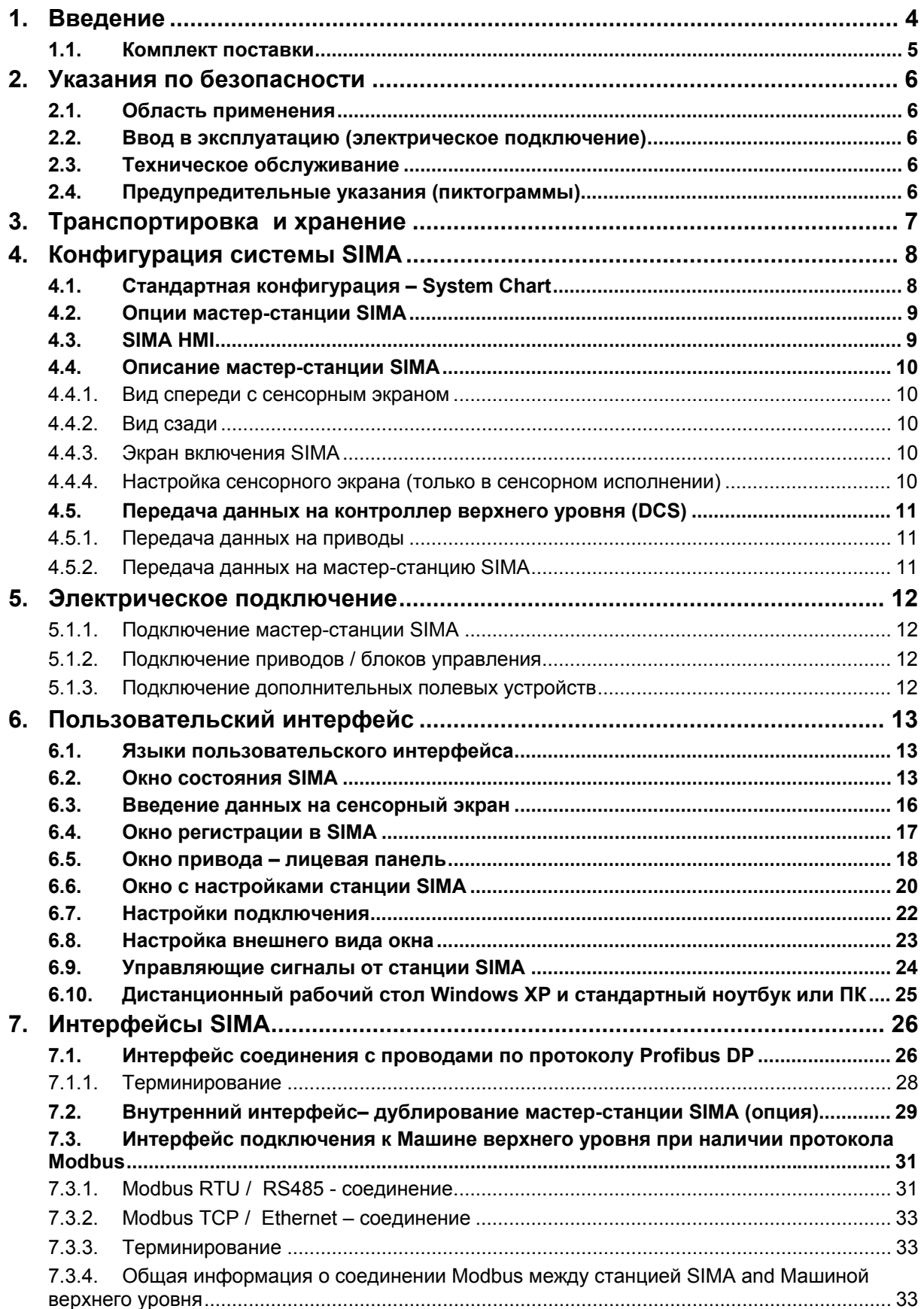

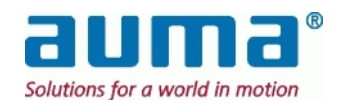

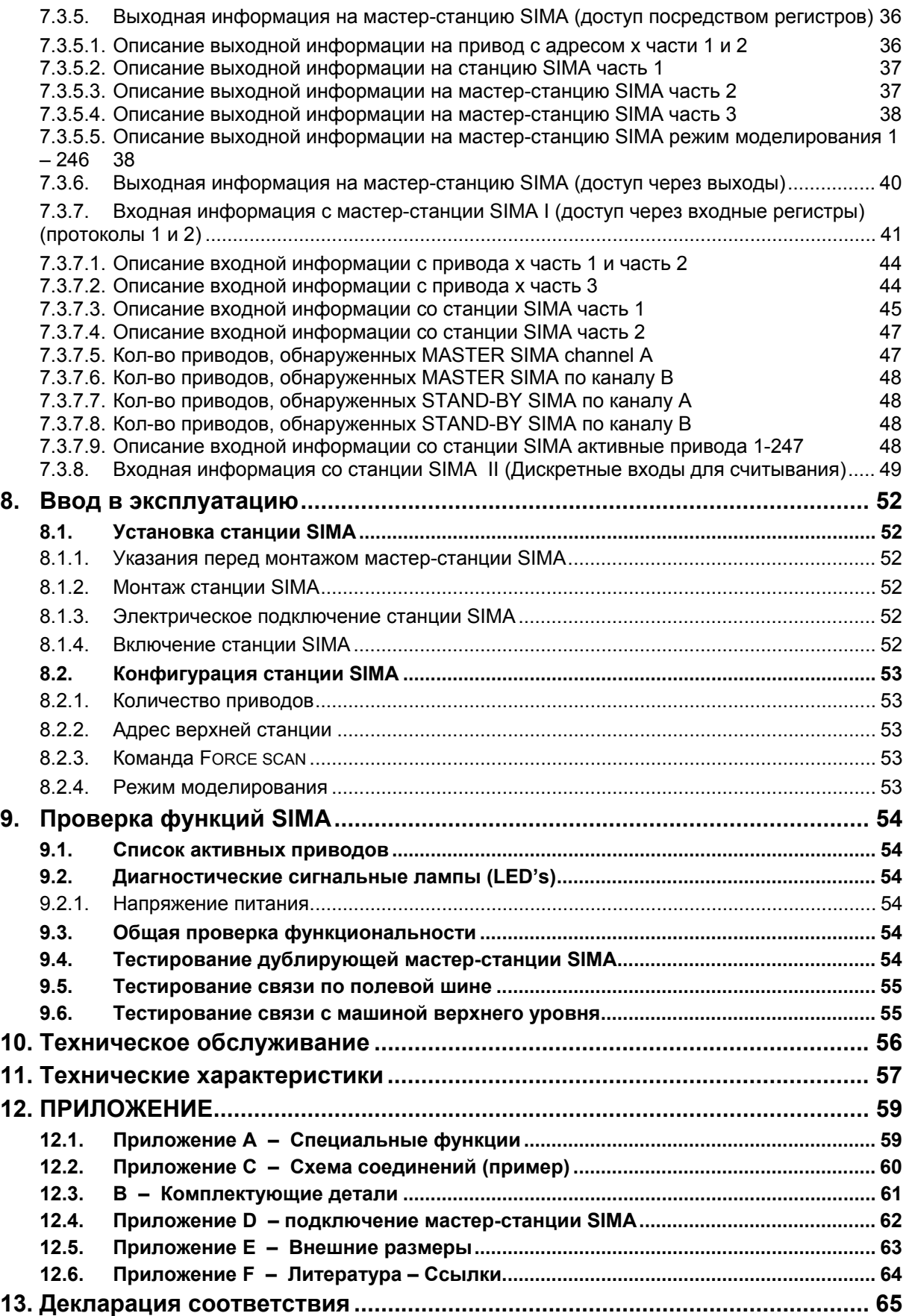

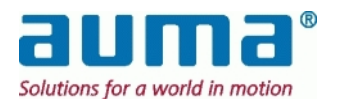

# 1. Введение

#### Область распространения инструкции

Данная инструкция действительна для мастер-станций SIMA, в основе которых лежит технология INOVA IPC с Actuator Software SimaSoft, издания 1.06, 1.06-1 до -3, 1.07, 1.08, 2.01 (данное издание).

Обратите внимание на то, что начиная с изд. 2.00 передача данных на распределительную систему управления (DCS) по станции SIMA осуществляется для некоторых типов шин через протокол 1 и протокол 2. Это определяется максимально возможным количеством приводов, 127 (протокол 1) и 247 (протокол 2). Тип протокола можно выбрать в файле SIMA.INI, см. пункт 7.3, стр.31.

Если в данной главе речь о протоколах не идет, значит по подключению используемой полевой к DCS ограничений нет.

#### Краткое описание продукции

Система управления приводами SIMA обеспечивает простое подключение приводов AUMA к различным машинам верхнего уровня. Элементы системы не обеспечивают передачу данных от полевой шины на приводы. Коммуникация осуществляется станцией SIMA.

Станция SIMA имеет модульный тип конструкции, основанный на компьютерных технологиях. Станция SIMA предлагает различные интерфейсы.

- Станция может функционировать как черный ящик, собирая все данные приводов AUMA, находящихся в одной связке, и передавая их в сжатом виде на системы управления высокого уровня.
- Кроме того, станция SIMA может выступать в качестве автономного ведущего устройства для управления приводами AUMA по шине.

Возможно подключение к распределительной системе управления и автономное функционирование.

Благодаря тому, что возможны разнообразные системы управления по шине, интегрирующее устройство выбирает наиболее приемлемый способ связи и интеграции.

#### Инструкции по эксплуатации для станции SIMA

Для каждого вида соединений по шине существует отдельная инструкция по эксплуатации, а также инструкция, отвечающая специфическим требованиям заказчика.

Вне зависимости от конфигурации, в каждой инструкции подробно описывается весь процесс дублирования. (см. 4.2, стр. 10 или 6.1, стр. 13).

Примечание: Все ограничения, определяемые конфигурацией, обозначены в примечаниях и сносках.

#### Замечания по формату текста

Следующие примечания помогут Вам быстро и эффективно работать с текстом:

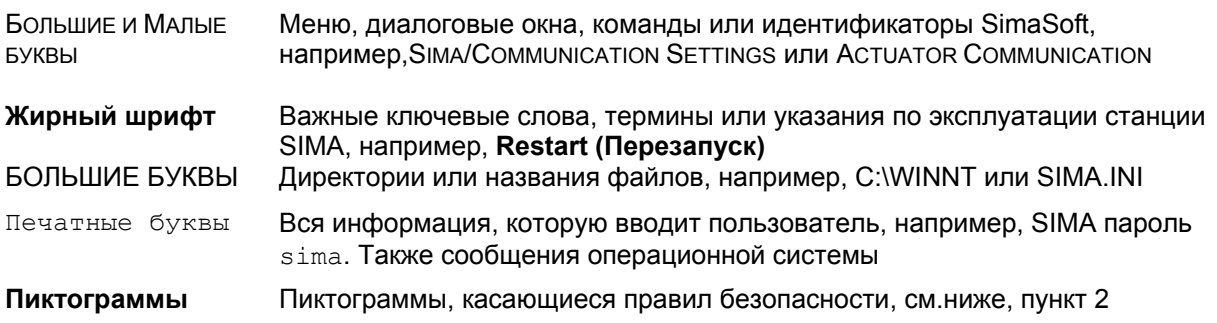

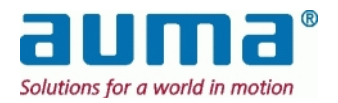

# **1.1. • Комплект поставки**

#### **Общее**

- Данная инструкция поставляется в комплекте с каждой Мастер-станцией SIMA отдельно или в комплекте главной и резервной станций вместе с ОЕМ лицензией на одного пользователя (СF-карта) для установленного Windows XP
- Лицензия на одного пользователя **SimaSoft** (подкаталог СF-карта)
- Комплект соединений в зависимости от интерфейса полевой шины (штепсельная вилка, внешнее терминирующее устройство)
- Для Мастер-станции SIMA со встроенным сенсорным экраном: Инструкция по его использованию Примечание: Периферийные устройства (монитор, клавиатура или мышь) в объем поставки не входят.

#### $B$  зависимости от проекта

Система SIMA **отличается исполнением** (см. также пункт 4, стр. 8)

#### **BO3MOЖHO**

базовое исполнение SIMA без сенсорного экрана, с одним портом шины к полевым устройствам и к машине верхнего уровня соответственно **ВОЗМОЖНО** 

две станции SIMA с сенсорным экраном (Главная и резервная) с полным дублированием, т.е. с двумя отдельными портами шины или петлевой топологией к полевым устройствам, а также двумя ответвлениями к машине верхнего уровня.

Более того, компания Auma поставляет специальное аппаратное и программное обеспечение, отвечающее специфическим запросам заказчика.

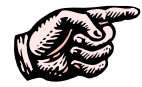

**ɂɧɮɨɪɦɚɰɢɸ ɨɛ ɨɤɨɧɱɚɬɟɥɶɧɨɦ ɨɛɴɟɦɟ ɩɨɫɬɚɜɤɢ Ɇɚɫɬɟɪ-ɫɬɚɧɰɢɢ SIMA**  предоставляет отдел продаж компании Auma.

Microsoft™, WindowNT™ and WindowXP™ are registered trademarks of Microsoft Corporation 1983-2000 SIMA™, AUMA MATIC™ and AUMATIC™are registered trademarks of AUMA Riester GmbH & Co. KG

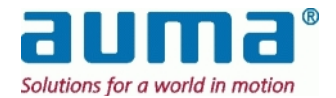

# $2.$  Указания по безопасности

# $2.1.$  Область применения

SIMA предназначена для обеспечения связи между приводами AUMA, оснащенными интерфейсом полевой шины.

Если область применения иная, просьба связаться с компанией AUMA. AUMA не несет ответственности за повреждения, нанесенные в результате неправильного использования оборудования. Вся ответственность в данном случае лежит на заказчике.

**ɋɨɛɥɸɞɟɧɢɟ ɭɤɚɡɚɧɢɣ, ɫɨɞɟɪɠɚɳɢɯɫɹ ɜ ɞɚɧɧɨɣ ɢɧɫɬɪɭɤɰɢɢ, ɹɜɥɹɟɬɫɹ ɨɛɹɡɚɬɟɥɶɧɵɦ УСЛОВИЕМ НАДЛЕЖАЩЕЙ ЭКСПЛУАТАЦИИ ОбОРУДОВАНИЯ SIMA.** 

# 2.2. Ввод в эксплуатацию (электрическое подключение)

При эксплуатации электрических механизмов определенная часть узлов находится под высоким напряжением.

Необходимо убедиться в том, что контакты штекерного разъема или соединителя заземлены. Работу с электрической системой и оборудованием должен проводить только квалифицированный электрик или специально обученные сотрудники под руководством электрика и в соответствии с действующими правилами электротехники.

# *2.3. Ɍɟɯɧɢɱɟɫɤɨɟ ɨɛɫɥɭɠɢɜɚɧɢɟ*

Необходимо соблюдать все указания по техническому обслуживанию (см. пункт 10, стр. 54), в противном случае бесперебойная работа мастер-станции SIMA не гарантируется.

# 2.4. **Предупредительные указания (пиктограммы)**

В данной инструкции пиктограммы указывают на наиболее важную информацию или обозначают, что необходимо соблюдать осторожность. Их можно определить следующим образом:

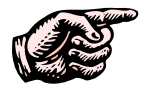

Являются важным замечанием, которое необходимо принять во внимание во избежание нанесения повреждений любого рода.

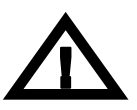

Являются **Предупреждением** о возникновении потенциально опасной ситуации, которая может угрожать безопасности человека.

Несоблюдение данных указаний может привести к тяжелым травмам и материальному ущербу. Обслуживающий персонал должен быть ознакомлен со всеми указаниями, приведенными в данной инструкции.

Обязательным условием безопасной и бесперебойной работы оборудования являются надлежащая транспортировка, хранение, монтаж, установка, а также правильный ввод в эксплуатацию.

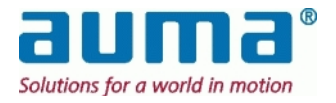

# 3. **Транспортировка и хранение**

ВНИМАНИЕ У вас в руках чувствительное электрическое устройство, требующее **НАДЛЕЖАЩЕЙ ЭКСПЛУАТАЦИИ С УЧЕТОМ ВСЕХ УКАЗАНИЙ.** 

- Транспортировка к месту установки в герметичной упаковке.
- Хранение в хорошо проветриваемых сухих помещениях
- Защита от сырости грунта путем хранения на стеллаже или деревянном поддоне.
- Защита от пыли и грязи.
- Надлежащее хранение всех комплектующих деталей.

#### **Рекомендовано:**

Сохранять оригинальную упаковку до ввода устройства в эксплуатацию или до окончания гарантийного периода (2 года).

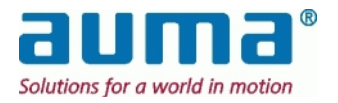

# **4. Ʉɨɧɮɢɝɭɪɚɰɢɹ ɫɢɫɬɟɦɵ SIMA**

# 4.1. Стандартная конфигурация – System Chart

Стандартная конфигурация включает машину верхнего уровня, например, DCS, как минимум одну Мастер-станцию SIMA и приводы (или другие полевые устройства), соединенные по стандартизованной полевой шине.

Сама SIMA основана на стандартном промышленном аппаратном обеспечении для ПК и оснащена интерфейсом по полевой шине.

**SIMA в базовом исполнении** управляется с помощью периферийных устройств (монитора, клавиатуры или мыши)

**SIMA в исполнении с сенсорным экраном отображает НМІ (общую информацию о приводе,** настройки и т.д.) на встроенном экране, и с помощью этого сенсорного экрана приводом можно также управлять. Более подробная информация содержится ниже.

#### Схема работы двух конфигураций SIMA:

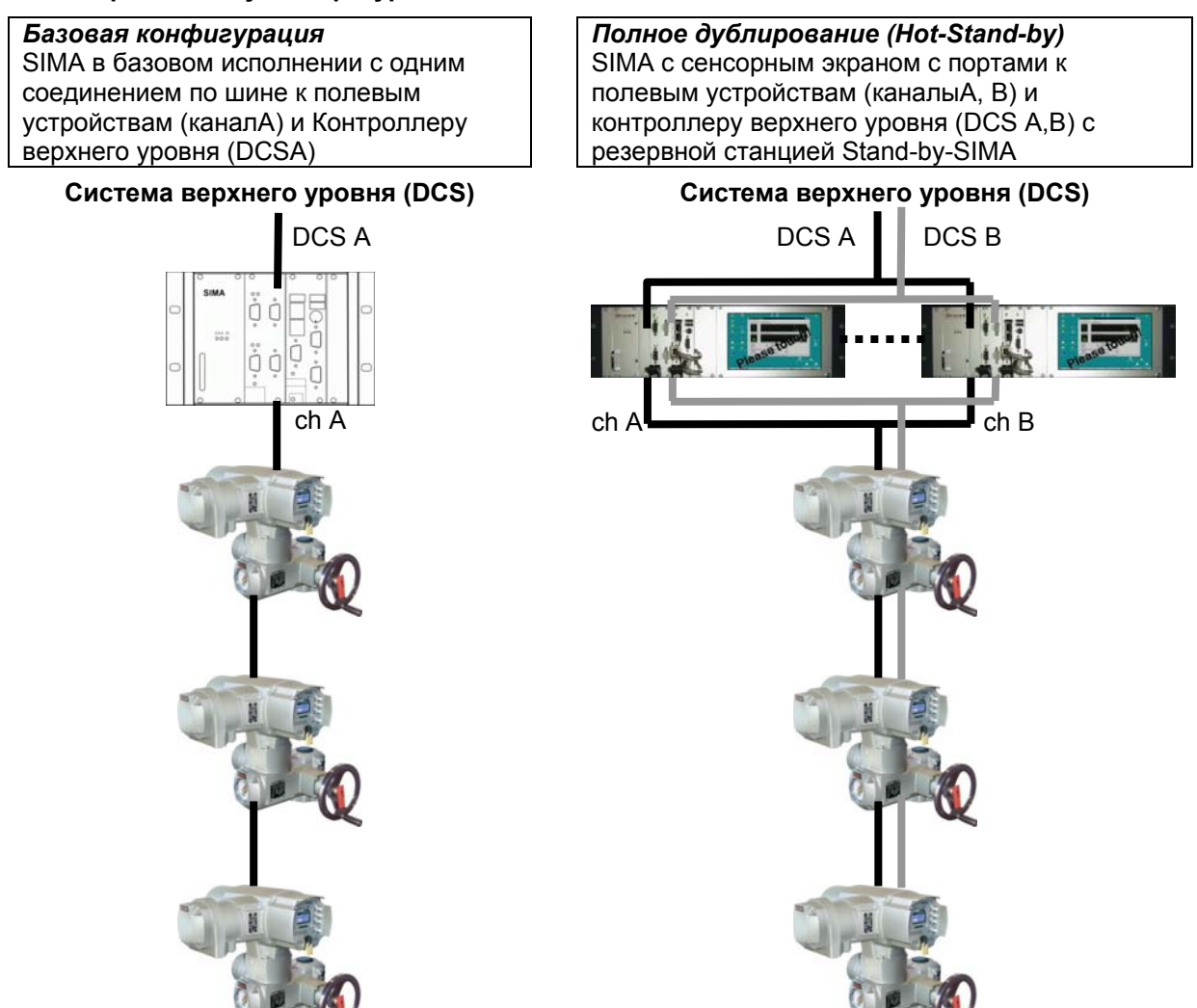

SIMA собирает всю необходимую информацию с приводов с помощью стандартизованного протокола по полевой шине Modbus или Profibus DP и предоставляет эту информацию машине верхнего уровня в концентрированном виде. Кроме того, SIMA осуществляет и регулирует соединение к приводам по полевой шине.

В том случае, если машина верхнего уровня не доступна или в ней нет необходимости, можно управлять всеми подсоединенными приводами AUMA с помощью станции SIMA для проведения тестирования или в то время, пока машина верхнего уровня не будет готова к работе.

Такое автономное управление (без DCS) является особенной характеристикой станции SIMA.

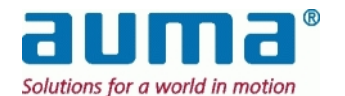

# 4.2. Опции мастер-станции SIMA

Мастер-станция SIMA может быть дополнена различными опциями в зависимости от требований системы предприятия. Описанная выше стандартная установка является основной **версией SIMA** с небольшим корпусом, одним ответвлением полевой шиной, ведущим к приводам (полевым устройствам) и DCS (контроллеру верхнего управления), стандартной программой SIMAsoftGV. Периферийные устройства (монитор, клавиатура), необходимые для ввода в эксплуатацию, в поставку не входят. Указанное дополнительное оборудование требуется и для установки версии SIMA с сенсорным экраном.

Независимо от версии SIMA, ее функции можно усовершенствовать или расширить с помощью различных **опций**:

- x ɞɭɛɥɢɪɭɸɳɟɟ ɫɨɟɞɢɧɟɧɢɟ ɩɨ ɲɢɧɟ (ɫɦ. ɪɚɡɞɟɥ **Fehler! Verweisquelle konnte nicht gefunden werden.**, p.**Fehler! Textmarke nicht definiert.**) два отдельных порта (для двух каналов А и В)
- дублирующий интерфейс к системе верхнего уровня через отдельные РСВ (см. раздел 7.3, р. 31) и даже ...
- вторая, отдельная мастер-станция SIMA; "Дежурный режим" (см. раздел 7.2, стр. 29)

Дополнительное аппаратное и/или программное обеспечение довершают заказанную систему:

- карты интерфейса (напр. IO) для получения дополнительных функций с интеграцией в программное обеспечение (SIMA-)
- специальный интерфейс к контроллеру верхнего уровня:
	- функциональные возможности под нужды заказчика посредством стандартных протоколов - прочие коммуникационные платформы и/или протоколы (Ethernet, RS232...)

# *4.3. SIMA HMI*

При работе с SIMA нет постоянной необходимости в использовании монитора и клавиатуры, поскольку при нормальных условиях работы система автоматически обеспечивает передачу данных с шины на приводы, собирает все данные с полевых устройств и делает их доступными для контроллера верхнего уровня (DCS).

Контроллер верхнего уровня посредством SIMA снова выдает данные управления для приводов. Поэтому дополнительного НМІ-интерфейса, подсоединенного к SIMA, и не требуется. Как было упомянуто выше, НМІ может оказаться полезным при вводе в эксплуатацию, установке параметров или мониторинге.

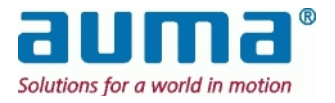

# *4.4. Ɉɩɢɫɚɧɢɟ ɦɚɫɬɟɪ-ɫɬɚɧɰɢɢ SIMA*

### **4.4.1. Вид спереди с сенсорным экраном**

(Возможная конфигурация: дублирующий PROFIBUS к полевым устройствам, RS485/MODBUS к Машине верхнего уровня)

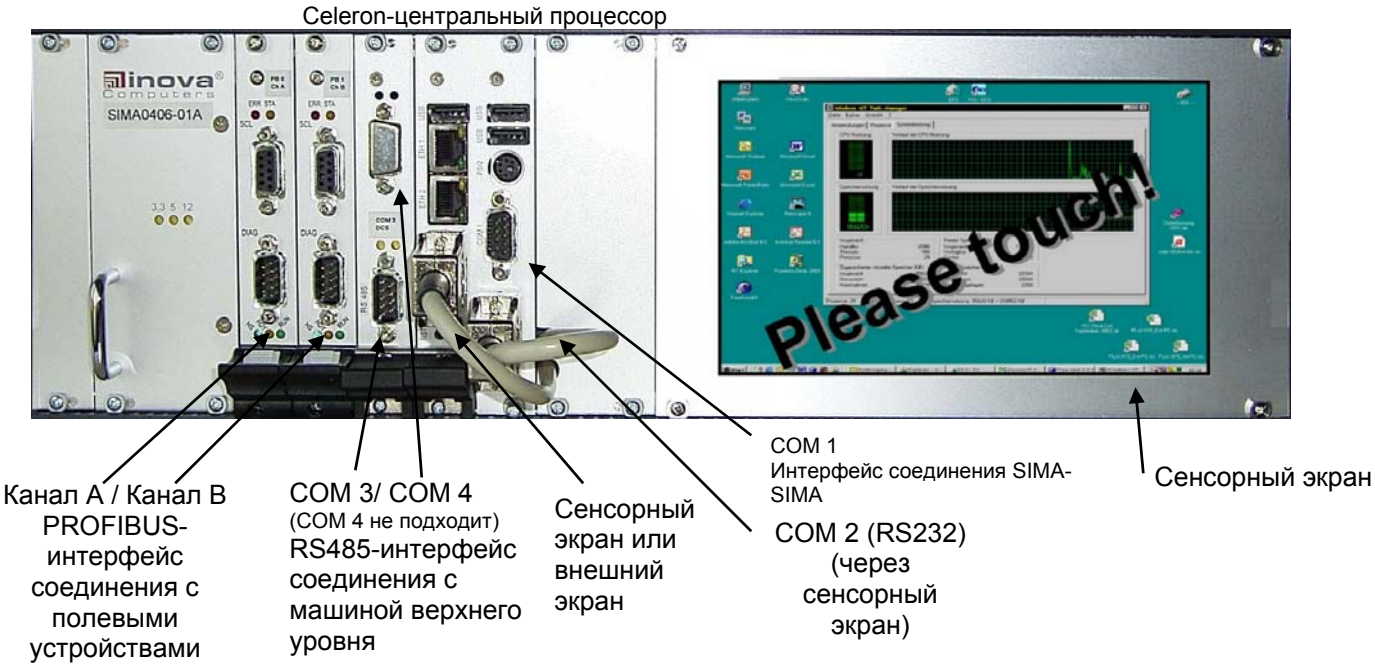

# **4.4.2. Вид сзади**

Задняя панель с сетевым штепселем и типовыми табличками. (шильдиками.) Замечание: Доступны и другие модели, например, с сетевым штепселем и типовыми табличками. (шильдиками.) на одной из боковых панелей.

# **4.4.3. ɗɤɪɚɧ ɜɤɥɸɱɟɧɢɹ SIMA**

После загрузки IPC и операционной системы появляется стандартный экран SimaSoft с полноразмерным окном **Астиаток Оverview** (см. раздел 6.2, окно состояния Окно состояния SIMA, стр.13). Это характерно как для сенсорного исполнения, так и для конфигурации основной версии со стандартными компонентами ПК (монитором, клавиатурой).

### **4.4.4. ɇɚɫɬɪɨɣɤɚ ɫɟɧɫɨɪɧɨɝɨ ɷɤɪɚɧɚ (ɬɨɥɶɤɨ ɜ ɫɟɧɫɨɪɧɨɦ** исполнении)

При поставке встроенный сенсорный экран SIMA настроен оптимально. При необходимости сенсорный экран можно настроить заново. Для его перенастройки следуйте указаниям в приложении "Настройка встроенного сенсорного экрана". Соответствующий PDF-документ и программу настройки and (файл ехе) можно найти либо меню окна (компьютера SIMA) START  $\rightarrow$ PROGRAMS → ТОИСНКІТ ЛИбо в каталоге C:\SIMASOFT\TOUCHKIT.

l Вид спереди мастер-станции SIMA в базовом исполнении без сенсорного экрана, см. Приложение

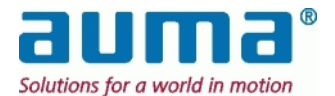

# *4.5. ɉɟɪɟɞɚɱɚ ɞɚɧɧɵɯ ɧɚ ɤɨɧɬɪɨɥɥɟɪ ɜɟɪɯɧɟɝɨ ɭɪɨɜɧɹ (DCS)*

Это подразумевает обмен данными между контроллером верхнего уровня и мастер-станцией SIMA (резервной станцией, соответственно.)

### **4.5.1. Передача данных на приводы**

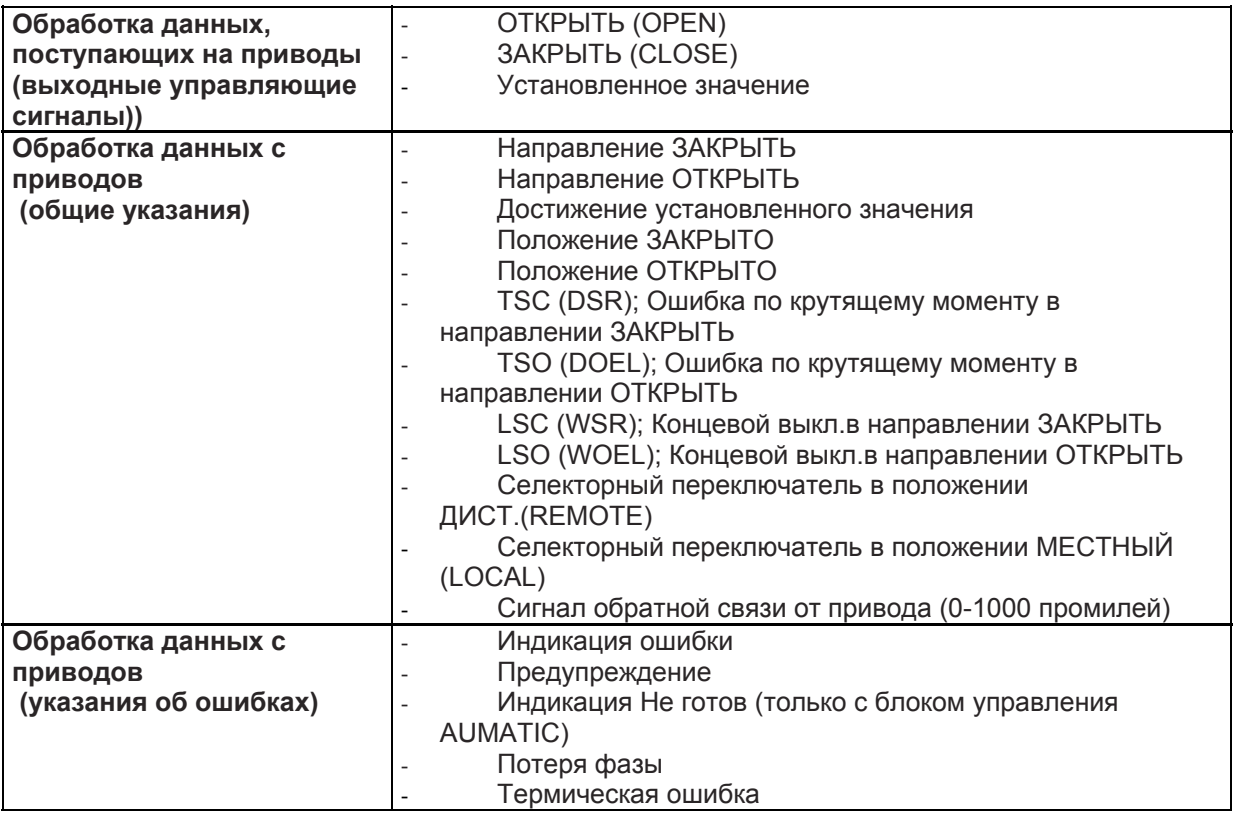

### **4.5.2. ɉɟɪɟɞɚɱɚ ɞɚɧɧɵɯ ɧɚ ɦɚɫɬɟɪ-ɫɬɚɧɰɢɸ SIMA**

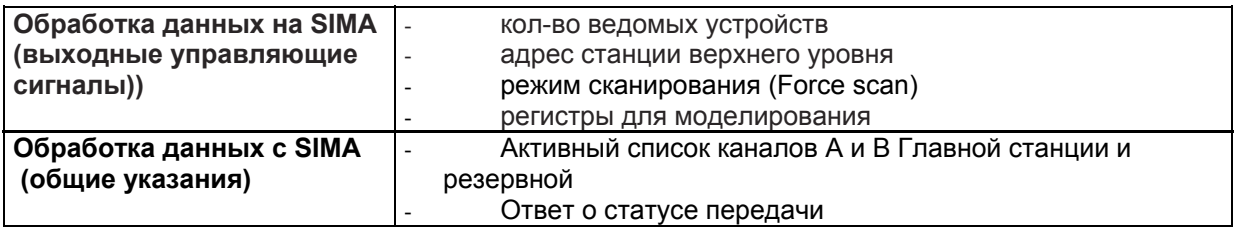

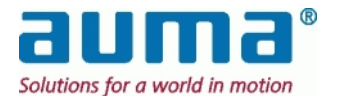

# **5. Электрическое подключение**

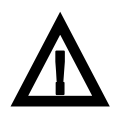

Работу с электрической системой и оборудованием должен проводить только квалифицированный электрик или специально обученные  $c$ отрудники под руководством электрика и в соответствии с действующими правилами электротехники.

### **5.1.1. ɉɨɞɤɥɸɱɟɧɢɟ ɦɚɫɬɟɪ-ɫɬɚɧɰɢɢ SIMA**

SIMA может поставляться для различных напряжений питания. Перед тем как вставить сетевой штепсель в розетку, убедитесь в том, что главный выключатель находится в выключенном положении и что напряжение на вашем предприятии соответствует напряжению мастерстанции SIMA.

Вставьте все необходимые штекеры, как показано на схеме соединителей. (раздел Fehler! **Verweisquelle konnte nicht gefunden werden.**, p. **Fehler! Textmarke nicht definiert.**). Интерфейсные кабели должны быть должным образом заземлены в шкафу управления (с помощью клемм заземления).

# 5.1.2. Подключение приводов / блоков управления

Для подключения привода / блоков управления следуйте инструкциям по эксплуатации, поставляемым вместе с приводом AUMA.

Для получения подробной информации обратитесь к полным инструкциям по эксплуатации блоков управления приводов AUMA,

см. Приложение F – Литература – Ссылки:

### **5.1.3. Подключение дополнительных полевых устройств**

Поскольку в основе SIMA лежит передача данных посредством стандартной полевой шины, **по желанию клиента** в область управления можно интегрировать и другие полевые устройства.

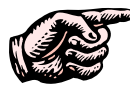

При использовании повторителей нужно следить за электроснабжением, поскольку потеря электроснабжения приведет к полному отключению ПОВТОРИТЕЛЯ И, СООТВЕТСТВЕННО, К ПОТЕРЕ СВЯЗИ СО ВСЕМИ ПОСЛЕДУЮЩИМИ приводами.

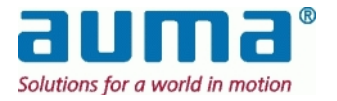

# **6.** Пользовательский интерфейс

### $6.1.$  Языки пользовательского интерфейса

SIMAsoftGV представлена на английском, немецком и испанском языках. Для каждой версии существует своя установка (во время работы поменять язык невозможно!). Обычно язык установленной операционной системы WindowXP совпадает с языком SIMAsoftGV (как указано при заказе).

В дальнейшем удостоверьтесь, чтобы вводимые в эксплуатацию устройства были подключены ɤ SIMA.

# **6.2. Окно состояния SIMA**

После загрузки системы SimaSoft начинает работу с открытия основного ACTUATOR OVERVIEW, в котором показаны данные состояния всех опознанных приводов. С помощью кнопок в нижней части экрана можно просмотреть нужную группу приводов. Группа обозначена идентификационными номерами приводов (напр., адрес Modbus или Profibus DP). В каждой группе содержится не более 17 приводов.

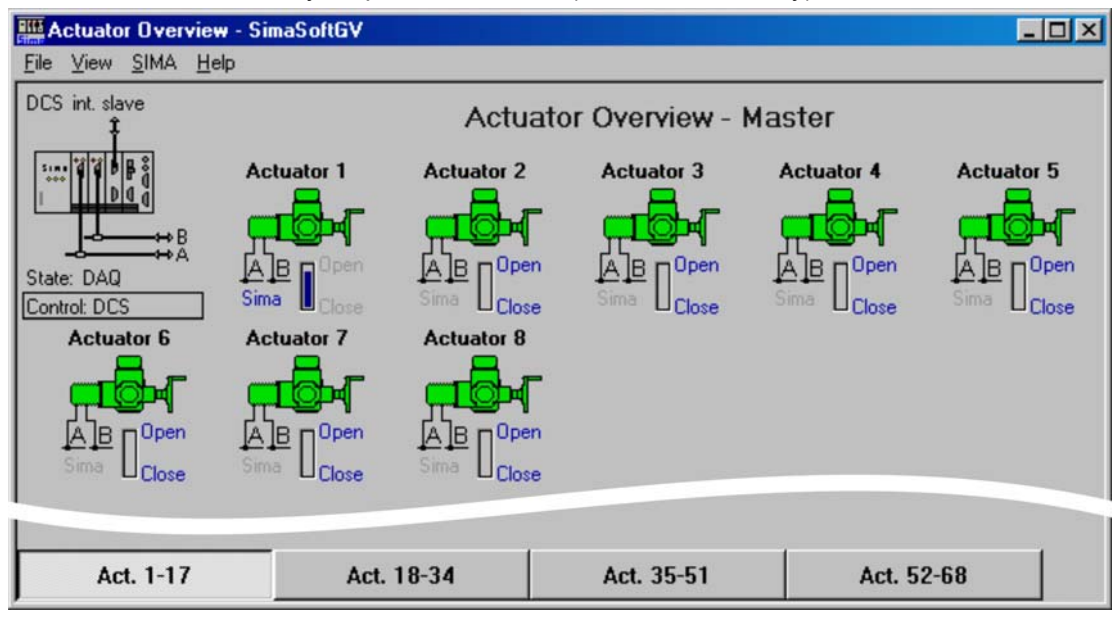

ACTUATOR OVERVIEW для дублирования кабеля (Cable Redundancy):

#### Общий выключатель DCS/SIMA

Управление приводами осуществляется либо через DCS, либо через саму станцию SIMA. Это показано в окне ACTUATOR OVERVIEW:

- Общий параметр "Control" («Управление») под символом (-ами) SIMA:
	- DCS управление контроллером верхнего уровня
	- SIMA местное управление мастер-станцией SIMA
- В обоих случаях, при управлении через DCS и SIMA, параметр "State" показывает состояние SIMA и полевой шины. Значения следующие: init, get master state, idle, listen, scan init, scan AB, scan CD (дублирование мастера), stop, check master state, init DAQ, DAQ (циклический обмен данными ОК), wait ready. Вышеупомянутый параметр "DCS" показывает состояние передачи на DCS, Здесь значения cnegyouye: init, idle, int. slave, ext. slave, init int. slave, init ext. slave, wait ready.
- Кнопка индивидуальной установки находится непосредственно под символом каждого отдельного привода:
	- "SIMA", серым действительно для данного привода в большом окружении (см.выше)

• "SIMA", синим: данный привод был "отсоединен" от системы. Управление производится только посредством SIMA

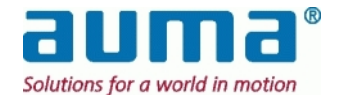

Данный параметр устанавливается в окне Астиаток: (см. раздел 6.4, стр. 18) Принцип переключения между режимами DCS и SIMA

Внимание: Если для привода х установлено индивидуальное управление "SIMA", SIMA управляет приводом х, независимо от большого окружения.

 $\Rightarrow$  Именно поэтому возможно, например, отсоединить отдельный привод от системы.

Общие положения. Режим управления всех приводов с индивидуальной установкой "DCS" можно переключить с "DCS" на "SIMA", щелкнув по значку SIMA. Появится небольшое диалоговое окно "Change Global Control" («Смена общего режима управления»). После перезагрузки восстановятся установки по умолчанию - "DCS".

Данные настройки подходят как для мастер-станции, так и для резервной станции.

АСТИАТОR OVERVIEW ДЛЯ ПЕТЛЕВОГО ДУбЛИРОВАНИЯ (НЕ доступна для Profibus DP на полевые  $v$ *cmpoŭcmea!*):

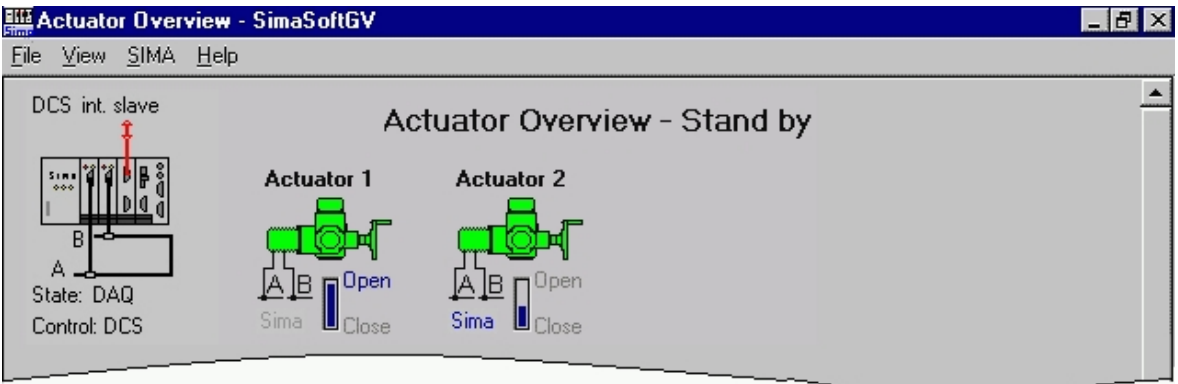

Расшифровка символов:

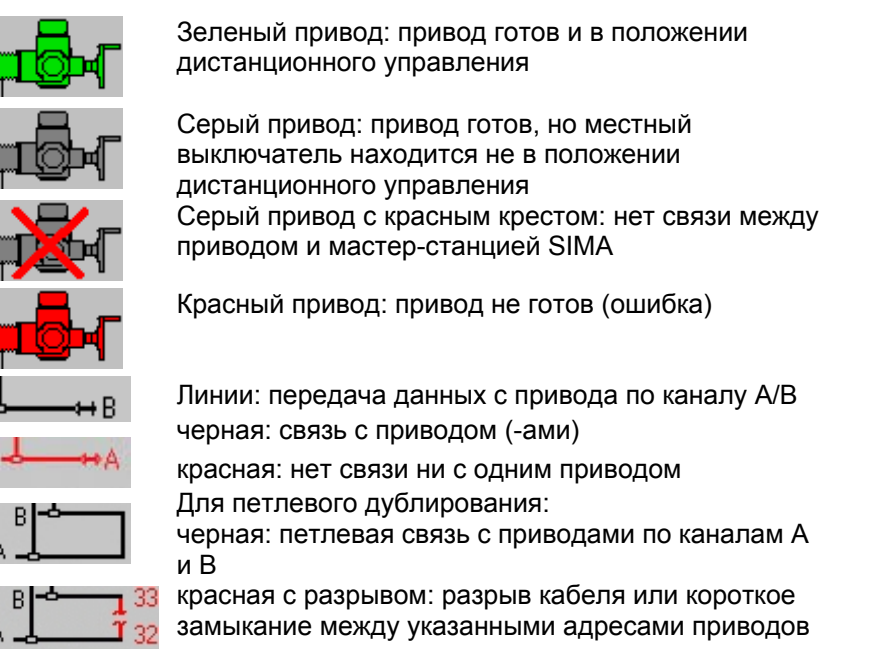

#### $\Delta$ ублирование мастера (вместе с дублированием кабеля)

На рисунке изображена резервная станция SIMA:

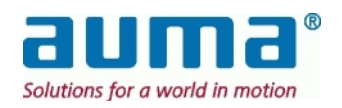

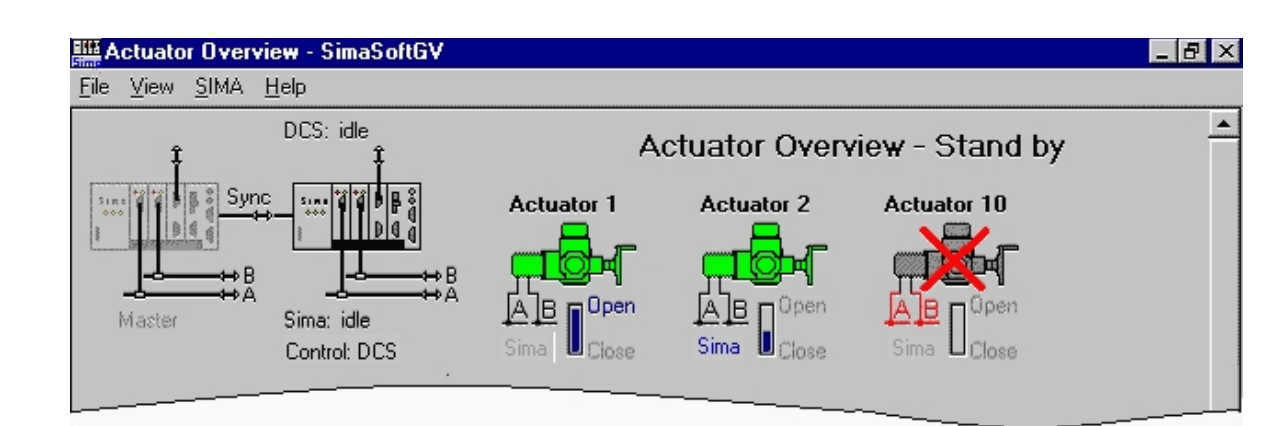

В конфигурации с дублированием мастера в окне Астиаток ОvERVIEW показаны два символа SIMA: слева над MASTER SIMA («мастер-стация SIMA») и справа от STAND-BY SIMA («резервная станция SIMA»). На рисунке выше изображено дублирование мастера, при котором работа каждой SIMA синхронизирована и лишена ошибок.

#### Признаки типичных неполадок MASTER-SIMA:

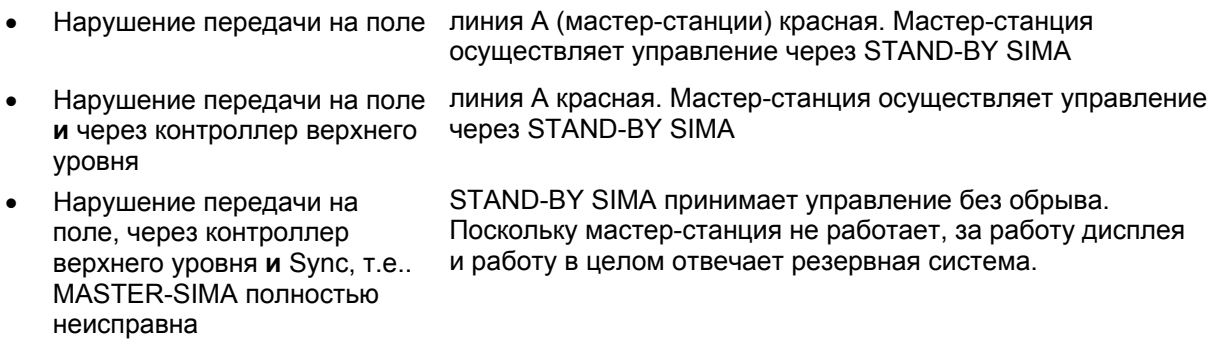

SIMA поставляется с дополнительными интерфейсами, предназначенными для ввода в эксплуатацию (см. раздел 8):

- Штекер COM 1 SUB-D9 для дополнительного интерфейса RS232 (с сенсорным экраном: этот порт используется для сенсорной передачи данных)
- Соединение PS2 для клавиатуры / мыши
- 3 порта USB 2.0 для универсальной серийной передачи данных
- 2х 100 Мбит/сек подключение к сети Ethernet для соединения через патч-кабель

Система SIMA поставляется в типовом виде, поэтому в установке системы во время стадии ввода в эксплуатацию нет необходимости.

С помощью интерфейса связи с машиной верхнего уровня можно изменить следующие установочные параметры:

- кол-во ведомых устройств (см. раздел 7.3.5.2, р. 37)
- адрес станции самого верхнего уровня (см. раздел 7.3.5.4, p. 38)

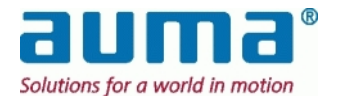

# $6.3.$  Введение данных на сенсорный экран

При работе с SIMA с сенсорным экраном дополнительной клавиатуры или мыши не требуется. Когда необходимо ввести текстовую или цифровую информацию, появляется диалоговое окно, которое становится активным после двойного щелчка по строке ввода.

При двойном щелчке в строке ввода буквенно-цифровых значений (напр., шильдики на приводах) откроется следующее диалоговое окно:

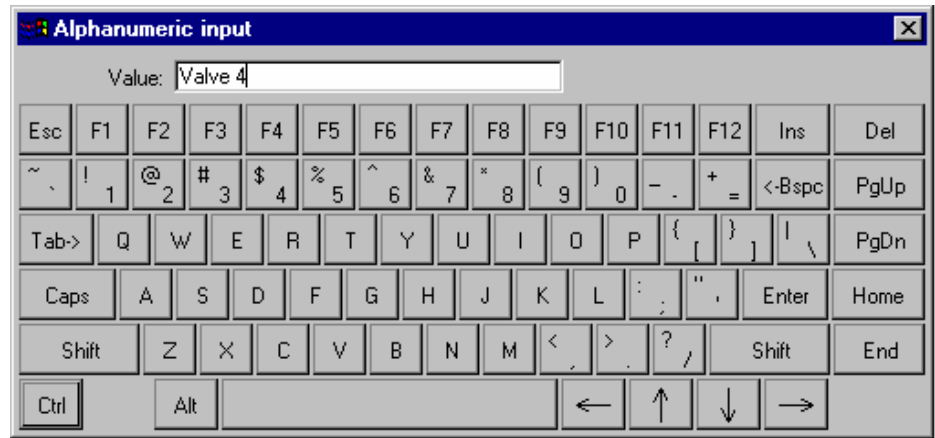

Для ввода цифровых значений появится цифровая диалоговая строка:

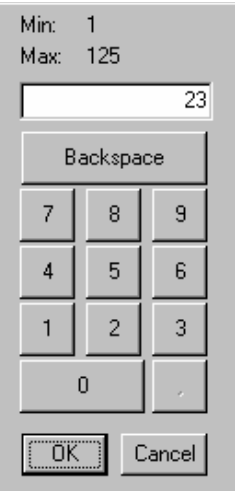

В качестве дополнительной информации будет указан диапазон допустимых числовых значений (минимальное и максимальное значение, т.е. для адреса станции самого высокого уровня, значение лимита времени,...).

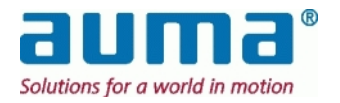

# 6.4. Окно регистрации в SIMA

После запуска SimaSoft возможен лишь мониторинг за состоянием SIMA и привода. Для осуществления дальнейших действий, например, работы с приводами или изменения установок SIMA необходимо зарегистрироваться.

Меню регистрации находится на FILE/LOGIN. По умолчанию для всех операций стоит пароль sima. Смените его при первом использовании SimaSoft.

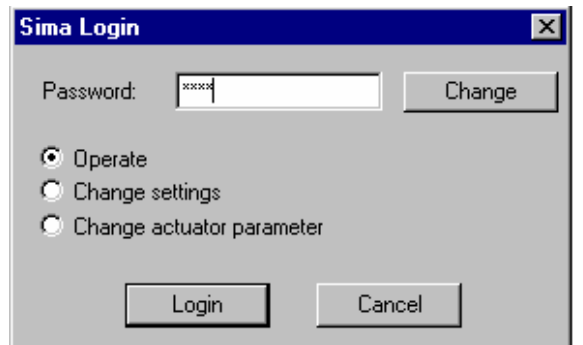

#### **Уровни пароля:**

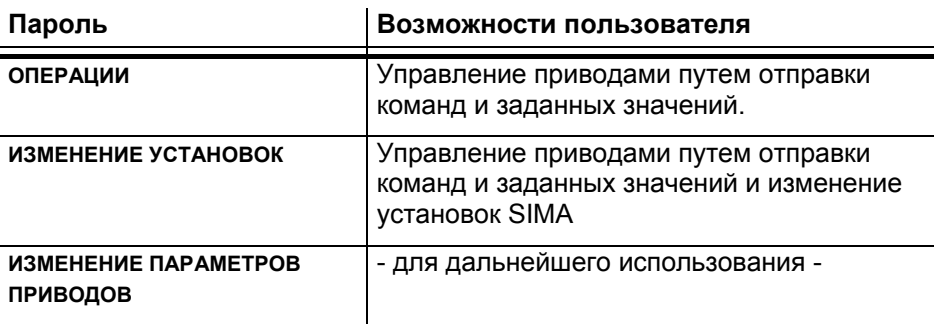

С помощью кнопки Снамсе («Изменить») можно поменять любой пароль:

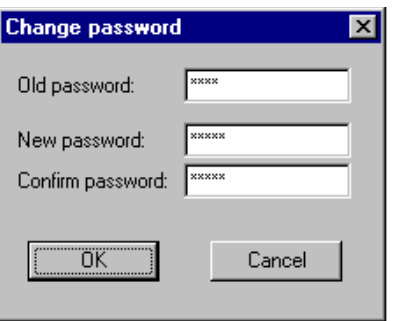

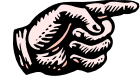

 $\bf{ByqbTe}$  внимательны при смене пароля - если вы забыли пароль, его нельзя  $6$ удет аннулировать с помощью пароля самого высокого уровня!

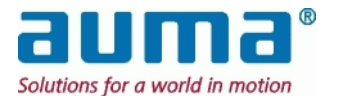

# $6.5.$  Окно привода – лицевая панель

При выборе привода на дисплее появляется лицевая панель (текущее состояние, дистанционные операции):

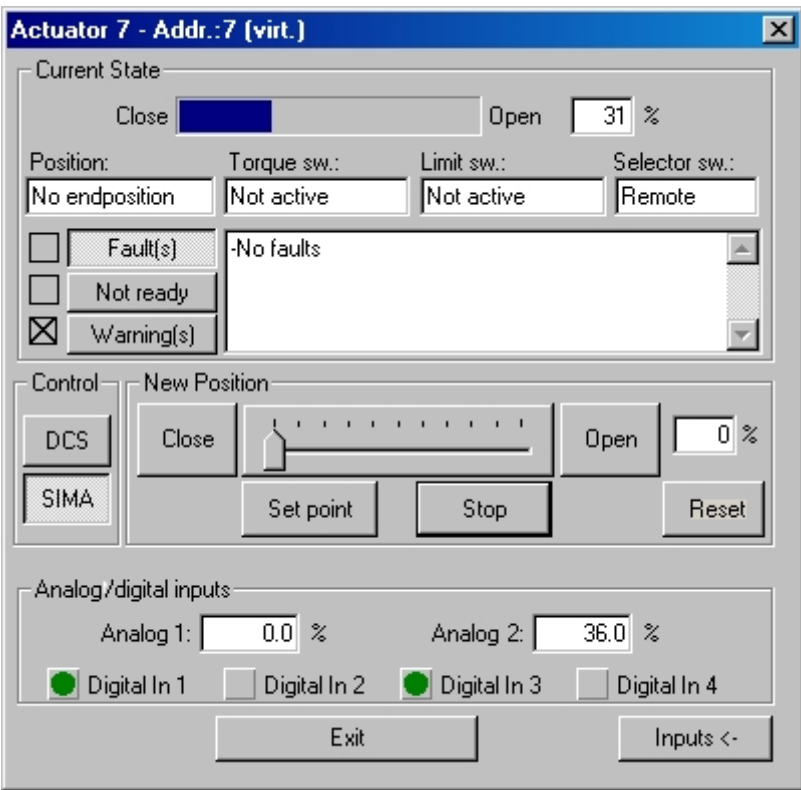

Группа параметров Сиккент Sтате («текущее состояние») показывает входящие данные с привода:

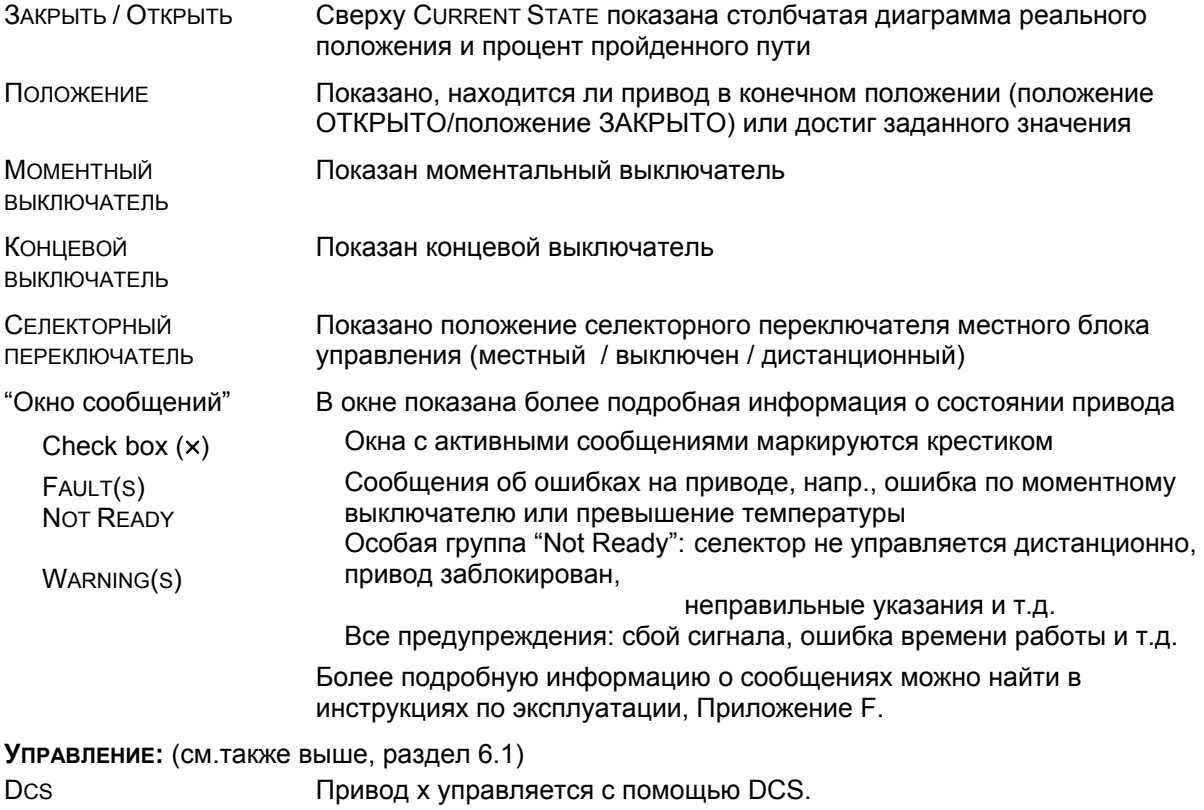

В этом окружении управление посредством SIMA невозможно. Sima

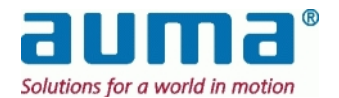

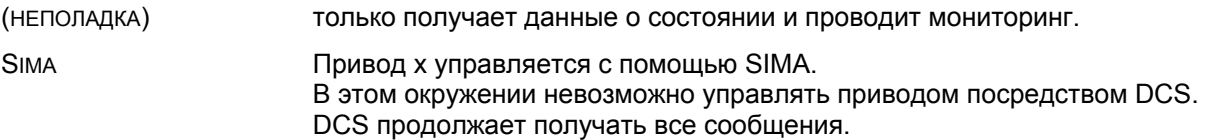

#### **НОВОЕ ПОЛОЖЕНИЕ:**

Здесь устанавливается функция "local control" («местного управления»). Чтобы воспользоваться функцией «новое положение», привод должен управляться с помощью "Sima" (см.выше), а сам привод должен находиться в состоянии "Remote ready" («готов, находиться под дистанционным управлением»)

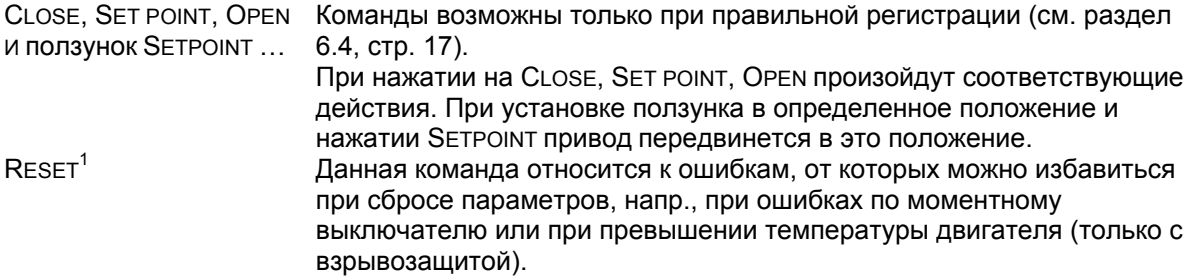

#### **ȺɇȺɅɈȽɈȼɕȿ/ɐɂɎɊɈȼɕȿ ȼɏɈȾɕ:**

При нажатии на кнопку INPUTS -> ниже появится отдельная область, указывающая на ввод аналоговых или цифровых данных.

При нажатии на кнопку INPUTS <- окно привода снова исчезнет.

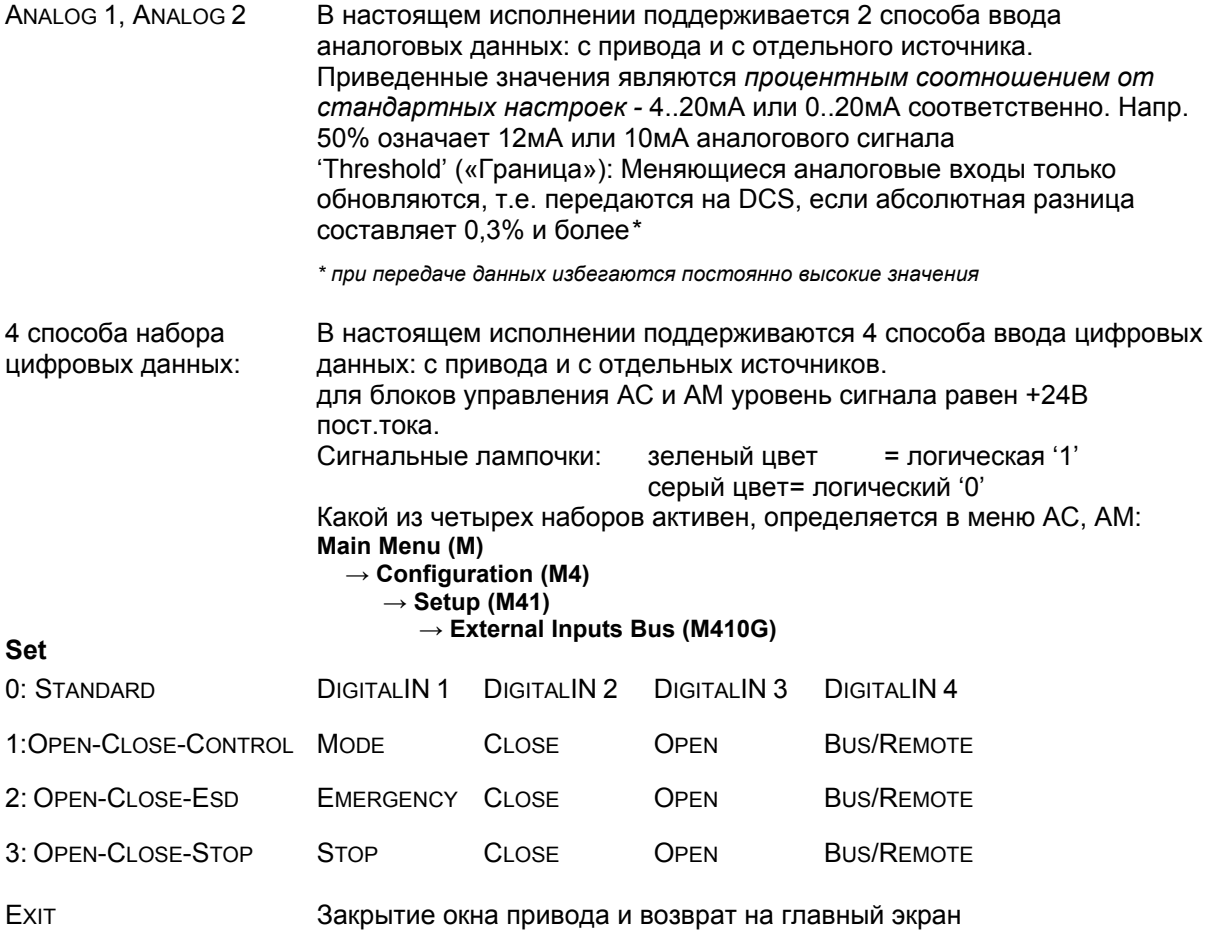

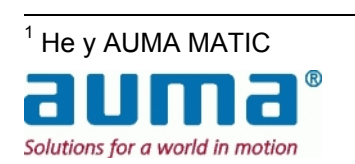

# 6.6. Окно с настройками станции SIMA

В меню SIMA/SIMA SETTINGS можно посмотреть и изменить тип и количество подсоединенных приводов:

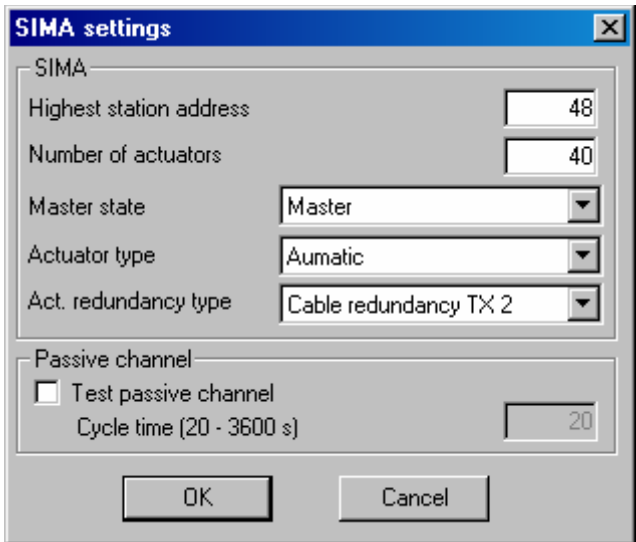

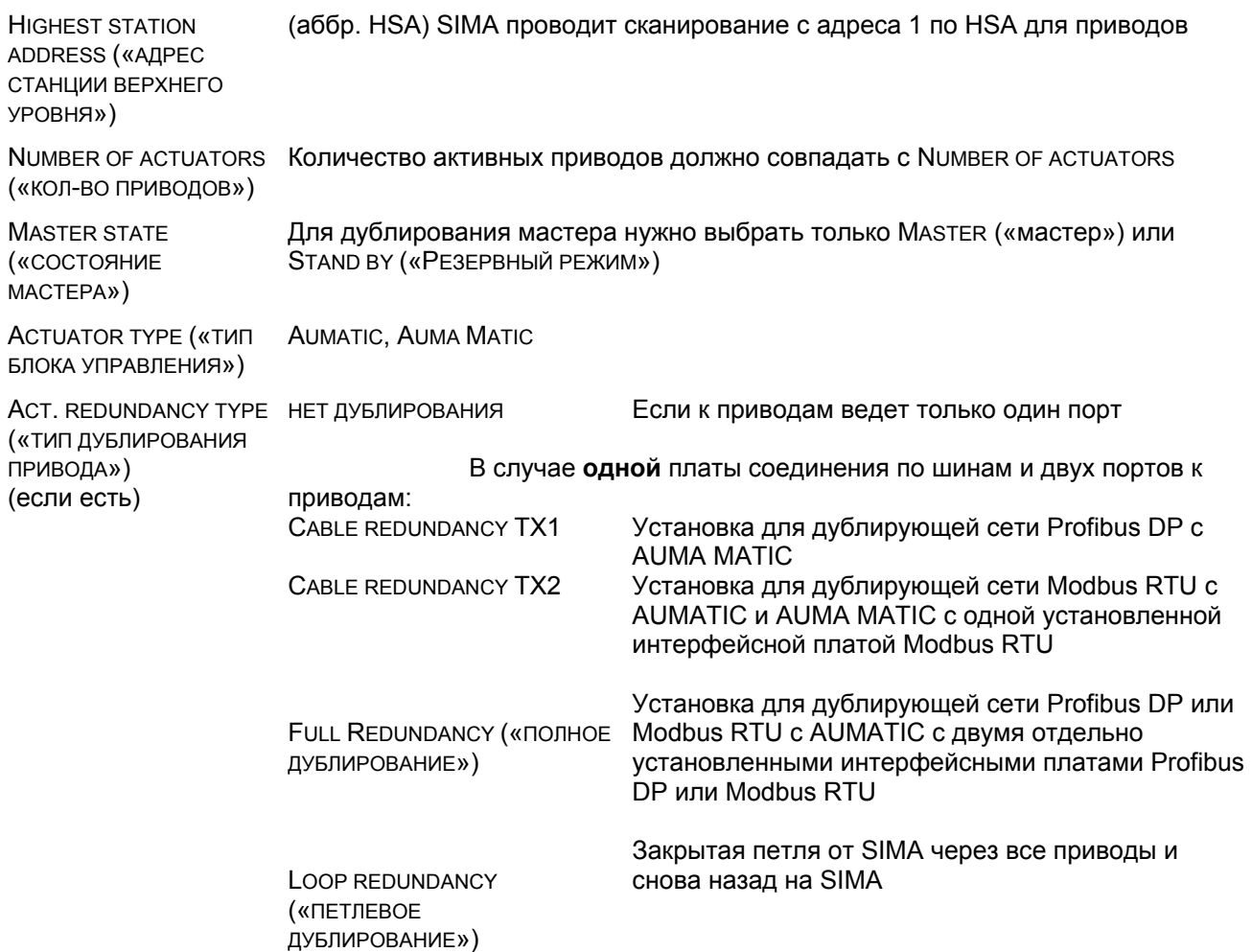

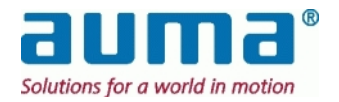

PASSIVE CHANNEL

(«ПАССИВНЫЙ КАНАЛ») Кнопкой TEST PASSIVE CHANNEL («проверка пассивного канала») можно Есть только у Auma Matic и Profibus DP: начать/завершить цикличную проверку второго канала (пассивная шина привода).

Все изменения в настройках вносятся в файл SIMA.INI.

Для активации изменений необходимо **перезапустить** SimaSoft.

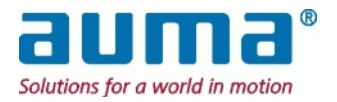

# $6.7.$  **Настройки подключения**

Этот пункт меню SIMA\COMMUNICATION SETTINGS (Настройки подключения) необходим для того, чтобы оптимизировать работу следующих интерфейсов:

- АСТИАТОР СОММИ ИСАТІО К Присоединение к приводам)
- SYNC COMMUNICATION ( Присоединение ко второй мастер-станции SIMA) –только при возможности дублирования машины верхнего уровня
- DCS COMMUNICATION (Подключение к системе более высокого уровня DCS).

В качестве примера, ниже показано соответствующее окно для дублирующего соединения Profibus к приводам (1) и дублирующего соединения Modbus к машине верхнего уровня (3) и дублирование по Мастер-станции SIMA (2) :

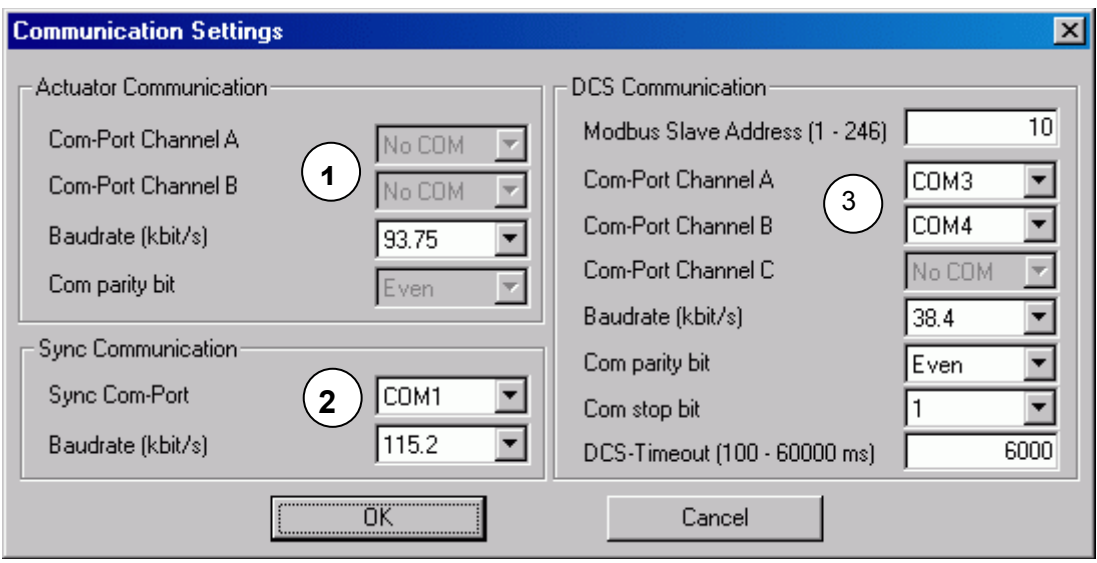

- **1** Profibus настройки для Канала А и Канала В зависят от того, как настроено дублирование. Изменится лишь скорость передачи.
- **2** Синхронизация между Главной и Резервной мастерстанциями SIMA
- **3** Подключение к DCS: Канал А подключен, Канал В подключен

При изменении настроек, изменится и файл SIMA.INI.

Для активации внесенных изменений необходимо перезагрузить (restart) SimaSoft.

Нажмите кнопку *restart (перезагрузка)* для активации данных изменений в SimaSoft

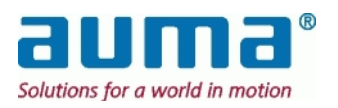

# **6.8.** Настройка внешнего вида окна

Пункт меню SIMA/VIEW SETTING позволяет изменять окно состояния SIMA в соответствии с нуждами заказчика.

Вот это окно:

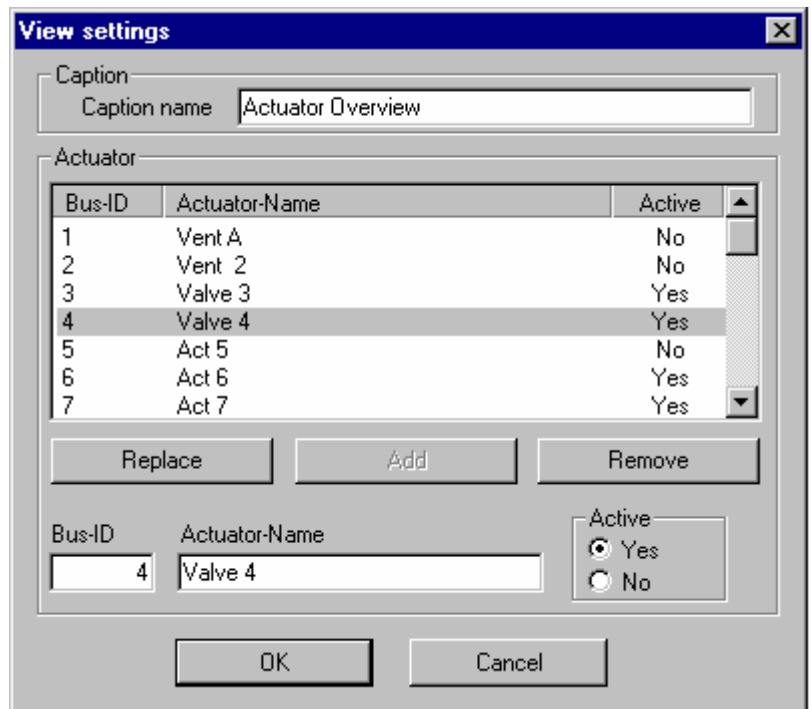

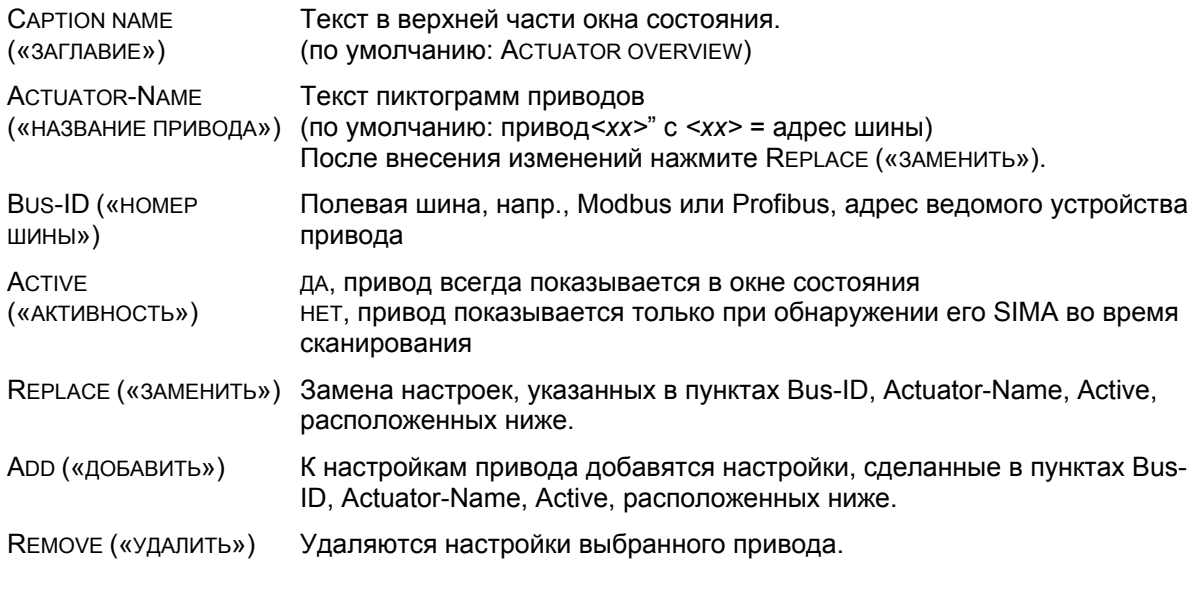

Все изменения в настройках вносятся в файл SIMA.INI.

Для активации изменений необходимо **перезапустить** SimaSoft.

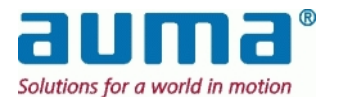

# *6.9. ɍɩɪɚɜɥɹɸɳɢɟ ɫɢɝɧɚɥɵ ɨɬ ɫɬɚɧɰɢɢ SIMA*

Пункт меню SIMA/SIMA COMMANDS служит для ввода особых команд в программу SIMA.

Вот это окно:

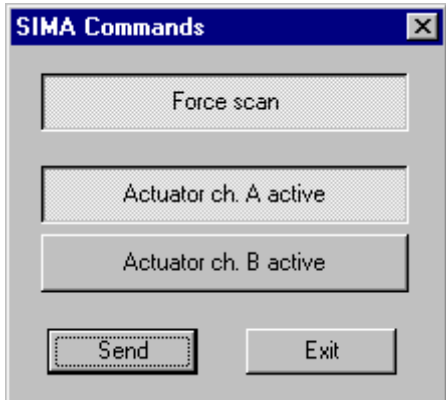

FORCE SCAN («НАЧАТЬ CКАНИРОВАНИЕ»)

После нажатия кнопки SEND («отправить») SIMA начнет сканирование приводов в диапазоне адресов с одного адреса и до адреса самого верхнего уровня

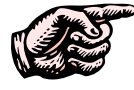

Во время "Force scan" действие циклического протокола (получение данных) приостанавливается!

Используйте "Force scan", только когда добавляются новые приводы или приводы удаляются из работающей системы.

"Force Scan" посылает сообщение в DSC "Found actuators Master SIMA ch A/B" («обнаруженные приводы мастер-станция SIMA каналы A/B»).

Астиатов сн A астіvе после нажатия SEND SIMA переключится на канал A («ПРИВОД КАНАЛ А AKTMBEH»)

Астиатов сн В астіvе после нажатия SEND SIMA переключится на канал В («ПРИВОД КАНАЛ В AKTUBEH»)

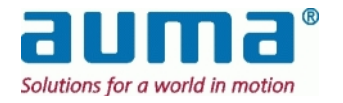

# 6.10. Дистанционный рабочий стол Windows XP и стандартный ноутбук или ПК

С помощью сервера дистанционного рабочего стола (Desktop) SIMA-Windows можно воспользоваться связью Ethernet между ноутбуком/ПК ( $\rightarrow$  удаленный компьютер) и SIMA ( $\rightarrow$ сервер) для дистанционного ввода в эксплуатацию или наблюдений.

Во время работы экран SIMA изображается на экране удаленных компьютеров как окно. Для ввода данных в SIMA можно использовать устройства ввода данного компьютера.

#### Требования:

- Стандартный ноутбук или ПК со свободным Ethernet-портом. Порту нужно присвоить фиксированный IP-адрес, который отличается от IP-адреса SIMA, напр. IP-адрес: 192.168.1.1 Маска подсети: 255.255.255.0
- Ethernet кабель для прямого подключения
- На блоках SIMA по умолчанию стоит дистанционный рабочий стол Windows XP. Удаленный компьютер должен быть оснащен соответствующим программным обеспечением: либо опять-таки WindowsXP, либо Microsoft Remote Desktop Connection Software, общим клиентом операционных систем Windows.

Для загрузки программного обеспечения см. Приложение F – Литература – .

Блокам SIMA присвоен фиксированный IP-адрес:

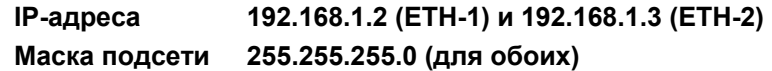

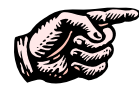

**Ⱥɞɪɟɫ ɞɥɹ ETH-1 ɭɤɚɡɚɧ ɧɚ ɡɚɜɨɞɫɤɨɣ ɬɚɛɥɢɱɤɟ SIMA-IPC.**  Если в связи с требованиями предприятия адрес нужно изменить, запись о **НОВОМ АДРЕСЕ НУЖНО НАНЕСТИ НЕСМЫВАЮЩИМСЯ МАРКЕРОМ!** 

После запуска программного обеспечения рабочего стола на ПК появится окно Remote Desktop Connection и просьба ввести IP-адрес подсоединенного Ethernet-порта SIMA-IPC, напр. "192.168.1.2":

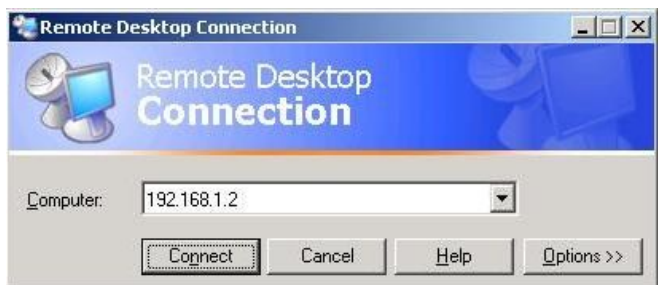

После нажатия **Connect** Windows налаживает связь с SIMA, и появляется экран регистрации SIMA. Как было описано в главе 6.4 стр. 19, у пользователя запрашивают:

- ИМЯ ПОЛЬЗОВАТЕЛЯ: sima - пароль: "sima" (по умолчанию)

После подтверждения связи на экране удаленного компьютера автоматически высвечивается экран состояния SIMA. Для ввода данных для SIMA можно воспользоваться клавиатурой и мышью.

Для дистанционного подключения рабочего стола WindowsXP не требуется специальных настроек дисплея.

Удаленный ПК подстраивается под любые возможные настройки дисплея SIMA-IPC.

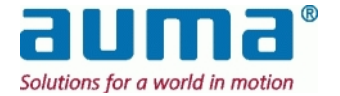

# 7. Интерфейсы SIMA

Интерфейс Profibus DP состоит из ведущего устройства, например, мастер-станции SIMA, и ведомых устройств, в данном случае приводов. Стандартизованный протокол Profibus DP позволяет подключить до 125 подчиненных устройств с адресами от 1 до 125.

Для полевых устройств мастер-станция SIMA является ведущим устройством, к ней можно подключить максимум 125 приводов, с адресами от

1 до 125. При соединении по Profibus у ведущего устройства (мастера) есть свой адрес. Мастерстанция имеет адрес '0'.

Соединение по протоколу Modbus тоже подразумевает наличие ведущего устройства, например, контроллера верхнего уровня (DCS), и подчиненных устройств, одним из которых является мастер-станция SIMA. По протоколу Modbus можно соединить до 247 подчиненных устройств.<sup>\*</sup>

По отношению к машине верхнего уровня, SIMA является одним из максимум 247 подчиненных устройств с изменяемым адресом по умолчанию 10.

Для ПО SIMAsoft версии 2.00 и выше, SIMA различает протокол 1 и протокол 2 при ПОДКЛЮЧЕНИИ Modbus к DCS, СМ. ПУНКТ 7.3.

# 7.1. Интерфейс соединения с проводами по протоколу *Profibus DP*

Интерфейс между мастер-станцией SIMA и приводами AUMA обеспечивается стандартизованным международным протоколом Profibus DP (см. пункт 12.6 Приложение F – Литература – ). Для повышения безопасности и обеспечения передачи данных, SIMA использует два дублирующих канала Profibus. Поэтому одна SIMA имеет до двух Мастер-карт Profibus-DP для обеспечения связи по полевой шине. Физический уровень связи по протоколу Modbus между станцией SIMA и приводами AUMA основан на стандарте RS485.

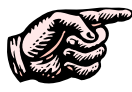

#### При подключении полевых систем, основанных на стандарте RS485, **Необходимо соблюдать инструкции по монтажу. Это касается любых** полевых устройств!

Мастер-станция SIMA использует разъем SUB D9 в качестве порта связи. Для облегчения доступа к сигналам соединения с машиной верхнего уровня компания AUMA поставляет разъем SUB D9 со встроенным терминатором шины. В качестве опции поставляется кабель без pазъема (с разветвленными концами (see clause Fehler! Verweisquelle konnte nicht gefunden **werden.**, **Fehler! Verweisquelle konnte nicht gefunden werden.**).

Расположение контактов кабеля Modbus между станцией SIMA и приводами: Конец кабеля к приводу и в Конец кабеля к SIMA с

разъемом (штыревой разъем, на рис. показана сторона спайки)

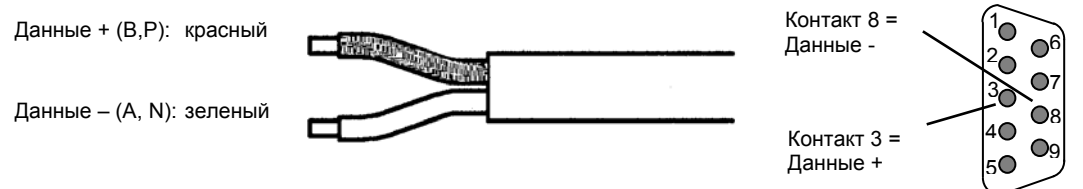

Это присоединение подходит для обоих каналов связи к приводам.

l В том случае, если SIMA является ведущим устройством Modbus по отношению к полевым устройствам – другая стандартная конфигурация SIMA – количество приводов составляет максимум 127, с адресами от 1 до 127. Адрес '0' используется для широковещательного сигнала.

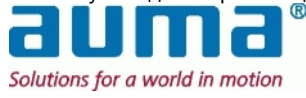

Активным является либо канал А, либо канал В, и приводы взаимодействуют со станцией SIMA по этому каналу. В случае сбоя связи по активному каналу, станция SIMA переключится на другой канал для сохранения связи с приводами.

Оба канала обеспечивают связь по одним и тем же параметрам полевой шины (например, адресам ведомых устройств, скорости передачи.

Статус этих двух каналов можно считать со станции SIMA (см. пункт 7.3, стр.31) для передачи этих данных на машину более высокого уровня.

Время цикла для считывания всей необходимой информации с каждого подключенного привода зависит от скорости передачи данных, от запрашиваемой информации и от адреса машины верхнего уровня.

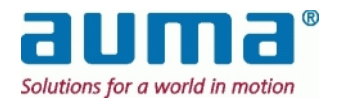

Максимальная длина кабеля зависит от скорости передачи:

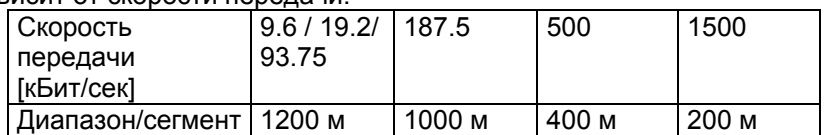

При максимальной длине кабеля или при подключении 32 приводов, необходим репитер.

Стандартное время цикла для считывания и регистрации данных о приводе:

#### Стандартное время цикла

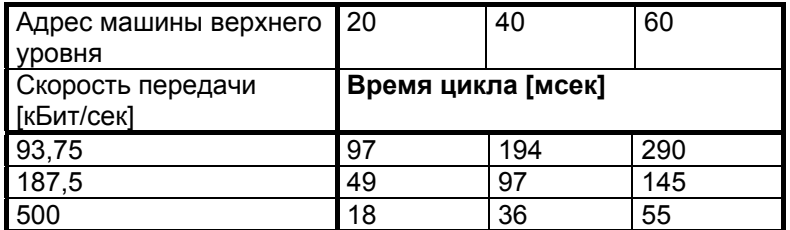

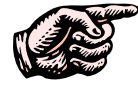

Убедитесь в том, что каждый адрес протокола Profibus присвоен лишь один раз и настройте скорость передачи данных и контроль четности в соответствии с вышеуказанными значениями.

Индикатор Profibus LED см. пункт Fehler! Verweisquelle konnte nicht gefunden werden., стр. **Fehler! Textmarke nicht definiert.**.

### 7.1.1. **• Терминирование**

Кабели для осуществления соединения между мастер-станцией SIMA и приводами должны быть терминированы во избежание сбоев при подаче сигналов. Это терминирование реализуется через соединение Profibus на обратной стороне станции SIMA и через выключатели на приводе.

Шину необходимо терминировать в начале и в конце каждого сегмента.

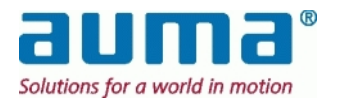

# 7.2. Внутренний интерфейс- дублирование мастер $c$ *maнции SIMA (опция)*

В некоторых приложениях требуется дублирующая мастер-станция. Этого можно добиться с помощью двух отдельных мастер-станций SIMA. Они обмениваются данными об их внутреннем состоянии с помощью интерфейса внутреннего подключения.

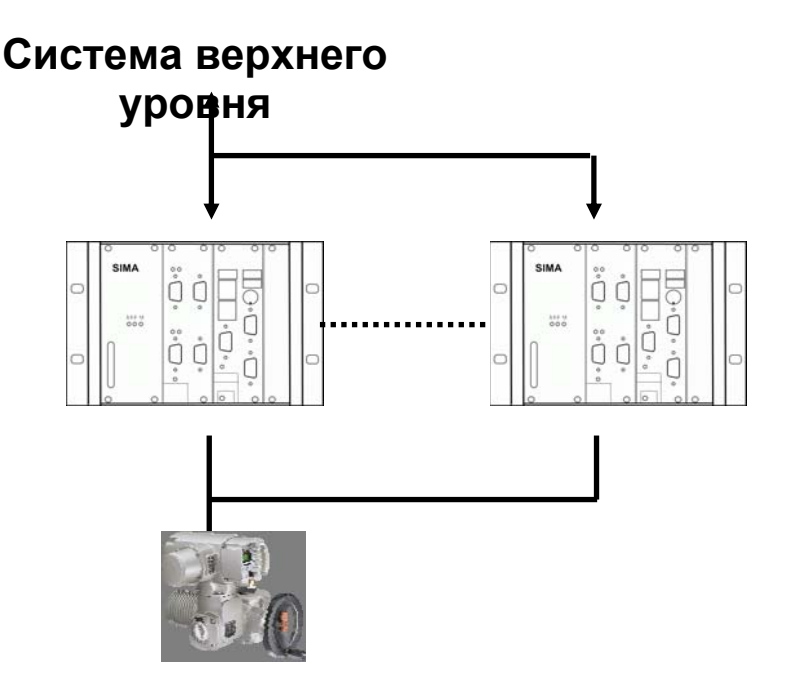

Обе мастер-станции SIMA подключены к одному и тому же ответвлению Modbus, направленному к приводам и системе верхнего уровня. Всегда активна только одна мастерстанция SIMA; другая следит за связью с приводами и системой верхнего уровня с помощью внутреннего подключения интерфейса.

Это внутреннее подключение интерфейса основано на подключении RS232 (последовательного порта RS232).

Назначение контактов разъема SIMA SUB-D9 для внутреннего подключения (Расположение контактов разъема SIMA SUB-D9 plug):

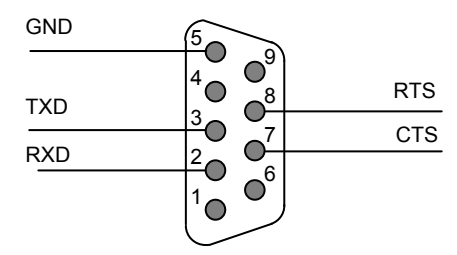

**MASTER SIMA** («Главная SIMA») и STAND-BY SIMA («Резервная SIMA») обозначают две мастер-станции SIMA.

После включения главная SIMA находится в активном состоянии по отношению к системе верхнего уровня, а также к приводам. Такая SIMA будет действовать и реагировать в соответствии с запросами, полученными от машины более высокого уровня. В то же время резервная SIMA получит тот же запрос, но не будет предпринимать каких-либо действий и не будет реагировать. В этом состоянии резервная SIMA выполняет только функцию мониторинга.

Резервная SIMA станет активной и возьмет на себя все функции главной SIMA только в том случае если главная SIMA станет недоступна.

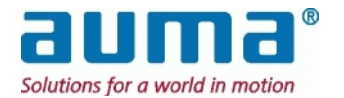

Обе мастер-станции SIMA обладают одинаковыми адресами Modbus и параметрами Modbus (скорость передачи, контроль четности, стоп бит), что позволяет с легкостью сформировать систему верхнего уровня для дублирующей мастер-станции SIMA, поскольку даже если главная SIMA не доступна, реагировать будет резервная SIMA.

Для внутренней связи устанавливается следующий параметр передачи:

Скорость передачи: 115,200 к Бит/сек<br>Формат: 8 бит данных, проверка на чет ъ̀ бит данных, проверка на четность, 1 стоп бит, полнодуплексный.

Обе мастер-станции SIMA поставляются с указанными параметрами передачи.

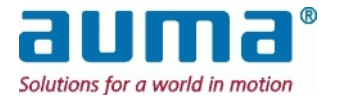

# 7.3. Интерфейс подключения к Машине верхнего уровня при *ɧɚɥɢɱɢɢ ɩɪɨɬɨɤɨɥɚ Modbus*

Подключение к машине верхнего уровня осуществляется с помощью международного стандартизованного протокола Modbus. С помощью этого интерфейса SIMA предлагает простое и эффективное решение – доступ ко всей необходимой информации, поступающей от приводов, а также доступ к информации о статусе самой мастер-станции SIMA.

Кроме того. SIMA может быть оснашена дублирующим интерфейсом Modbus для соединения с машиной верхнего уровня, которая может получать информацию независимо по обоим каналам. А или В.

Для ПО SIMAsoft версии 2.00 и выше, при наличии протокола Modbus станция SIMA различает протокол 1 и протокол 2 при подключении к DCS. Выбор протокола определяется максимальным количеством устройств: протокол 1 – до 127 и протокол 2 – до 247 устройств. Выбор протокола осуществляется в файле SIMA.INI, раздел [DCS]:

DCS protocol =  $1 \rightarrow \text{протокол 1}$ DCS protocol =  $2 \rightarrow \text{протокол 2}$ 

Вышеприведенные общие замечания касаются как протокола Modbus RTU, так и протокола Modbus TCP/IP

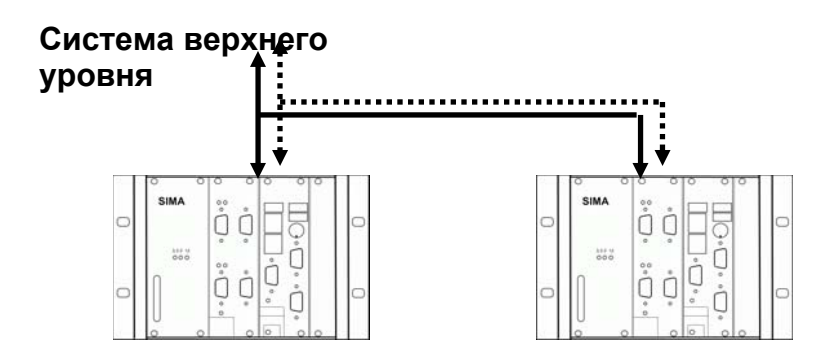

Если мастер-станция SIMA является дублирующей, то к обоим ее модулям подводятся каналы, обеспечивающие связь между Машиной верхнего уровня и приводами. Эта связь осуществляется через каналы А или В, даже в случае сбоя в работе одной из мастер-станций SIMA.

# 7.3.1. Modbus RTU / RS485 - соединение

В качестве соединительного порта SIMA использует девятиконтактный разъем SUB D9. Для облегчения соединения с машиной верхнего уровня поставляются кабели (опция). Стандартный цвет присоединения кабеля шины к машине верхнего уровня:

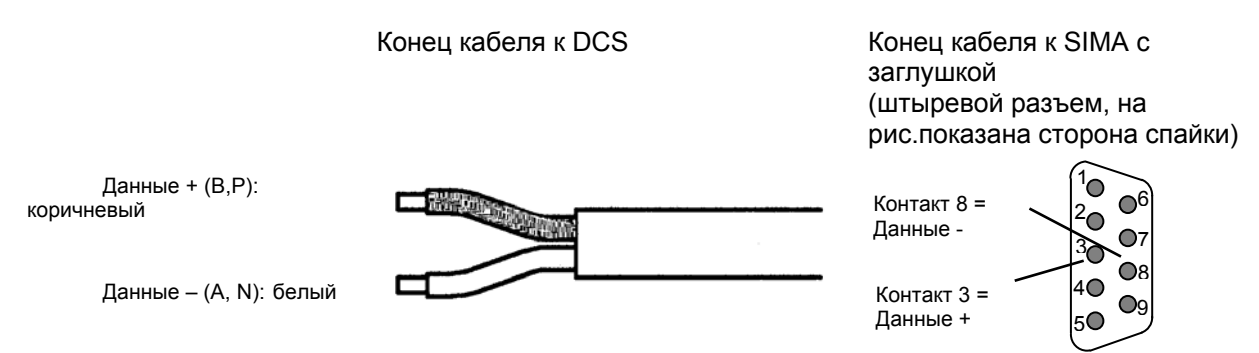

Это присоединение подходит для обоих каналов связи к машине верхнего уровня.

Параметры связи для присоединения кабелей Modbus к машине верхнего уровня устанавливаются следующим образом:

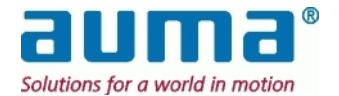

Скорость передачи: 57600Бит/сек

**Ɏɨɪɦɚɬ: 8 Ȼɢɬ ɞɚɧɧɵɯ, ɤɨɧɬɪɨɥɶ ɱɟɬɧɨɫɬɢ, 1 ɫɬɨɩ ɛɢɬ**

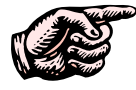

Настройка скорости передачи и контроль четности машины верхнего уровня **ɨɫɭɳɟɫɬɜɥɹɟɬɫɹ ɜ ɫɨɨɬɜɟɬɫɬɜɢɢ ɫ ɜɵɲɟɭɤɚɡɚɧɧɵɦɢ ɡɧɚɱɟɧɢɹɦɢ.**  Обе мастер-станции SIMA настраиваются на адрес 10 по обоим каналам **СВЯЗИ.** 

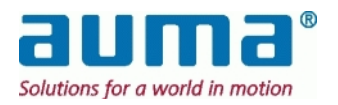

# **7.3.2. Modbus TCP / Ethernet – соединение**

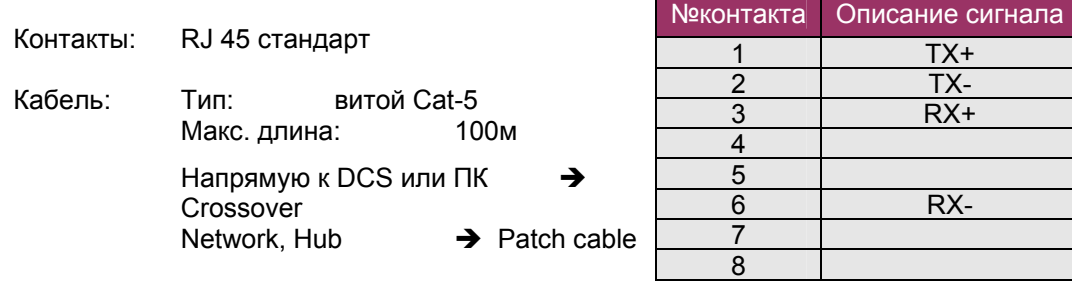

Параметр связи для присоединения каналов Modbus к машине верхнего уровня устанавливается следующим образом:

> Скорость передачи: 10/100 МБит/сек (выбирается автоматически)

 $\mathcal{L}=\mathcal{L}$ Посредством RS485 и через Ethernet возможно соединение по двум каналам с дублированием. Оба канала (А или В) можно использовать для подключения к машине верхнего уровня. Если мастер-станция SIMA дублирующая, то резервная SIMA автоматически принимает на себя управление, пока Главная SIMA не доступна.

RTU: Оба канала взаимодействуют по одним и тем же параметрам (таким как, адреса подчиненных устройств, скорость передачи, контроль четности и кол-во стоп бит). TCP: IP-адреса распознаются автоматически → Сетевая настройка в операционной системе WinXP emb

### **7.3.3. Терминирование**

Терминирование необходимо лишь для RS485, т.е. для Modbus RTU. Таким образом обеспечивается стабильность сигнала RS 485.

Для соединительных кабелей между станцией SIMA и машиной верхнего уровня эта подача осуществляется с помощью внешних терминаторов шины (см. пункт 1.1).

### **7.3.4. Общая информация о соединении Modbus между**  $c$ танцией SIMA and Машиной верхнего уровня

Интерфейс Modbus позволяет посылать команды и получать информацию с 247 приводов. Для **SimaSoft издание 1.06**, январь 2005, доступна более полная версия протокола Modbus для обеспечения соединения между станцией SIMA и Машиной верхнего уровня, при этом цифровые и аналоговые входы/выходы соединяются через блоки управления AUMA и AUMA MATIC.

Следующие Modbus функции поддерживаются интерфейсом между мастер-станцией и Машиной верхнего уровня:

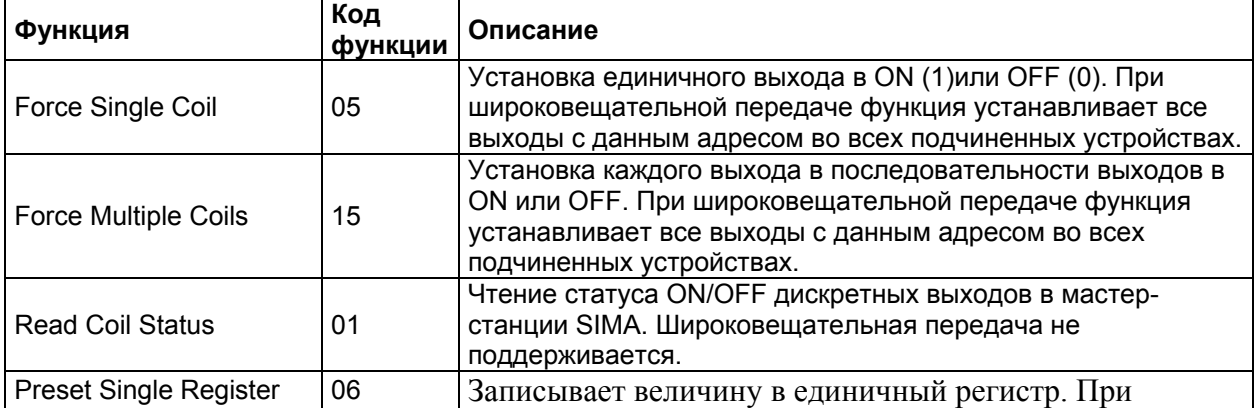

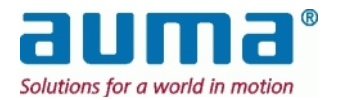

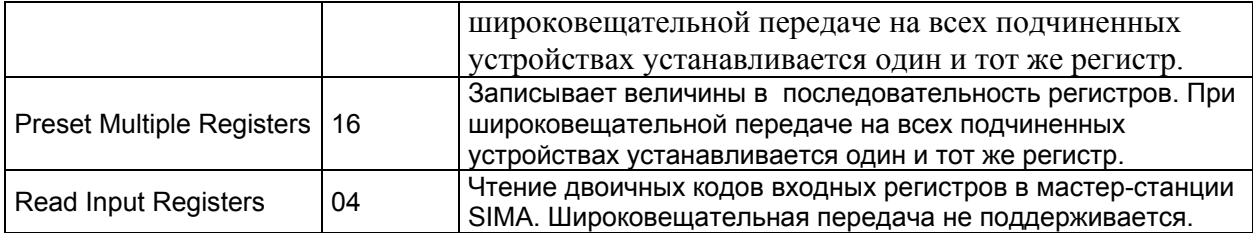

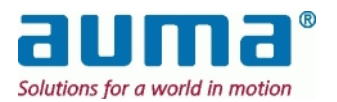

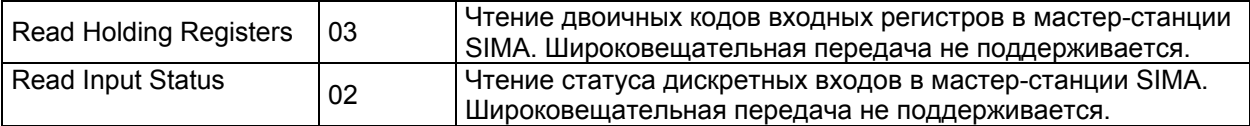

#### Следующие относительные адреса для соединения по протоколу Modbus между мастерстанцией SIMA и машиной верхнего уровня

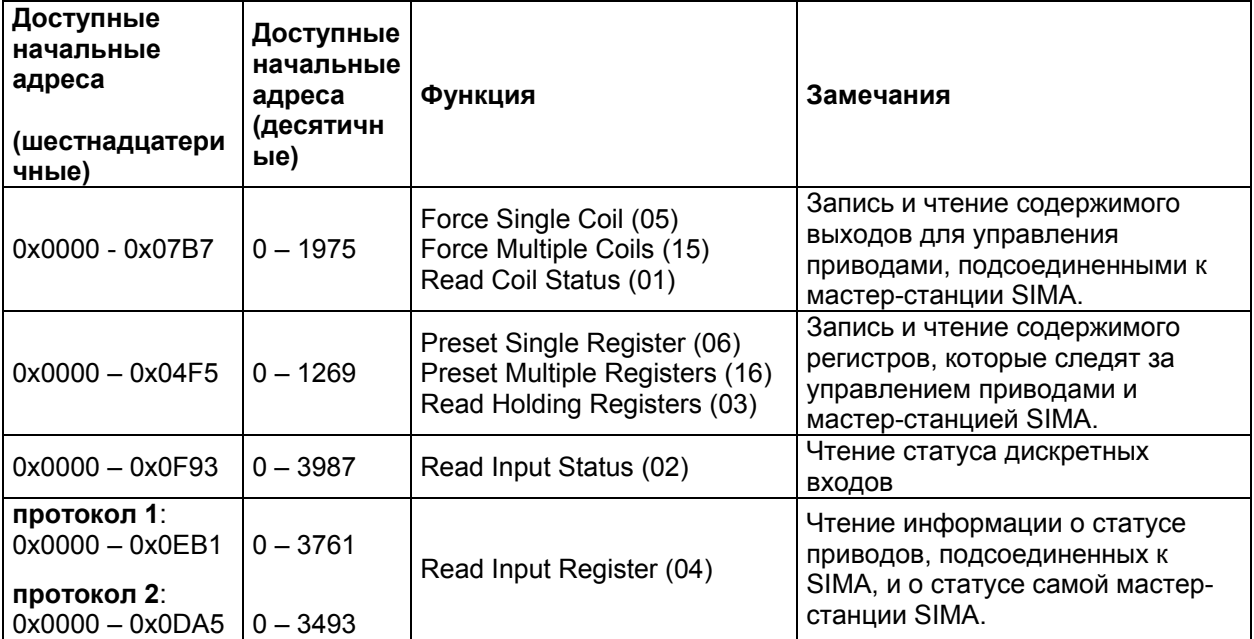

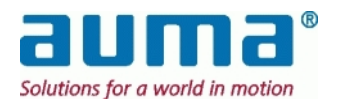

### **7.3.5. ȼɵɯɨɞɧɚɹ ɢɧɮɨɪɦɚɰɢɹ ɧɚ ɦɚɫɬɟɪ-ɫɬɚɧɰɢɸ SIMA**   $(A$ оступ посредством регистров)

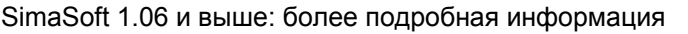

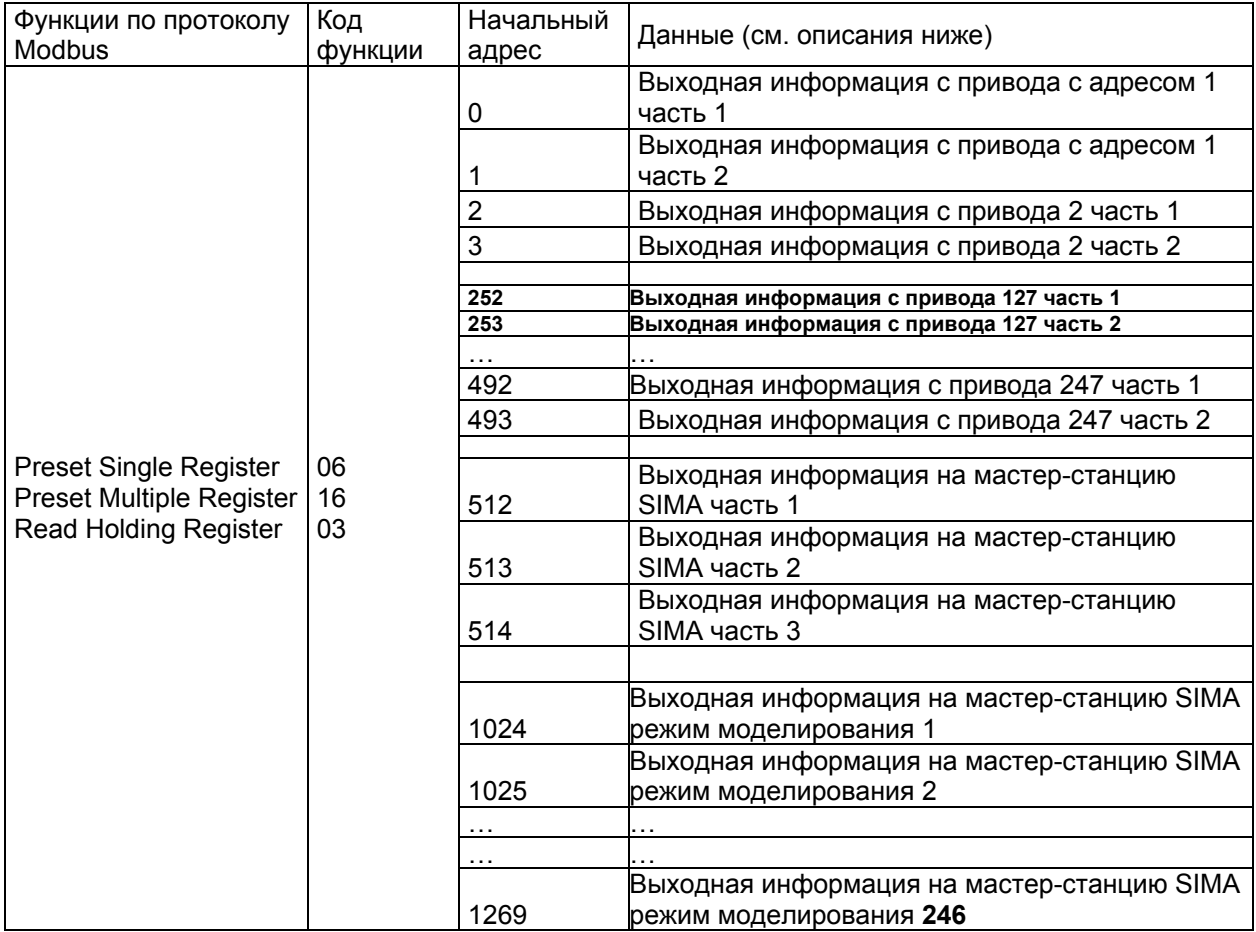

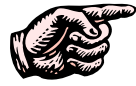

**SIMA ɩɨɞɞɟɪɠɢɜɚɟɬ ɞɨ 247 ɩɪɢɜɨɞɨɜ, ɜɫɟ ɚɞɪɟɫɚ ɩɪɢɜɨɞɨɜ ɧɚɫɬɪɚɢɜɚɸɬɫɹ ɜ** диапазоне 1 – 247. (Адрес '0' зарезервирован для широковещательного сигнала.)

Если адреса подчиненных устройств установлены в возрастающей последовательности, вся информация о приводах будет храниться в последовательном порядке в памяти Modbus мастер-станции SIMA.

Это упрощает связь между машиной верхнего уровня и мастер-станцией SIMA при условии использования функции "Preset Multiple Registers" и поэтому увеличивает эффективность передачи сообщений Modbus для считывания данных с привода.

#### **7.3.5.1.** Описание выходной информации на привод с адресом х части 1 и 2

Выходная информация с привода с адресом х часть 1 (первый

| и начальныи адрес = ∪ јдля привода 1∣) |                        |  |
|----------------------------------------|------------------------|--|
| Номер Бита                             | Описание               |  |
| Бит 15                                 | Резерв                 |  |
| <b>Бит 14</b><br>Резерв                |                        |  |
| <b>Бит 13</b>                          | Резерв                 |  |
| Бит 12                                 | Резерв                 |  |
| Бит 11                                 | RESET <sup>1)</sup>    |  |
| Бит 10                                 | <b>REMOTE SETPOINT</b> |  |
| <b>Бит 9</b>                           | <b>REMOTE CLOSED</b>   |  |
| Бит 8                                  | <b>REMOTE OPEN</b>     |  |
|                                        |                        |  |

 $\overline{a}$ <sup>1)</sup> только для приводов с блоком управления AUMATIC

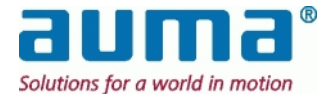

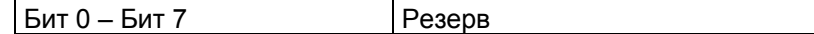

Выходная информация с привода с адресом х часть 2 (первый начальный адрес = 1 [для привода 1])

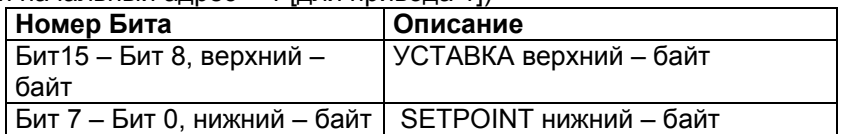

Управление приводом с адресом х части 1 и 2 осуществляется с помощью регистров, которые используются для передачи команд на приводы, подсоединенные к мастер-станции SIMA.

Биты 8 – 10 – команды передаются на приводы. Только один из этих битов может быть установлен единовременно, в противном случае привод реагирует сигналом "Не готов ДИСТ.". Бит 11 служит для сброса индикаций на приводе в случае аварийной ситуации (например, РТС отключающее устройство или ошибка по крутящему моменту).

При изменении данных, поступающих с привода х часть 1, изменится и содержание соответствующих выходов.

Если установлена Remote SETPOINT (номинал. дист.), учитывается значение уставки для привода часть 2.

Уставка должна передаваться в виде значения от 0 до 1000 промилей. При превышении данного диапазона привод реагирует сигналом "Не готов ДИСТ.".

#### **7.3.5.2. Описание выходной информации на станцию SIMA часть 1**

(начальный адрес = 512)

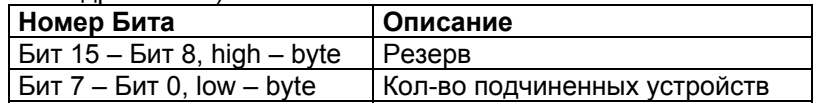

Для подачи данных на мастер-станцию SIMA часть 1, кол-во подчиненных устройств должно быть определено. Данное значение хранится в конфигурационном файле SIMA.

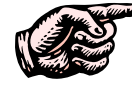

При изменении кол-ва подчиненных устройств, обнаруженных по каналам **Мodbus, индикация происходит в статусной информации мастер-станции SIMA** (**cm. 7.3.6, стр. 40)** 

**7.3.5.3.** Описание выходной информации на мастер-станцию SIMA часть 2 (начальный адрес = 513)

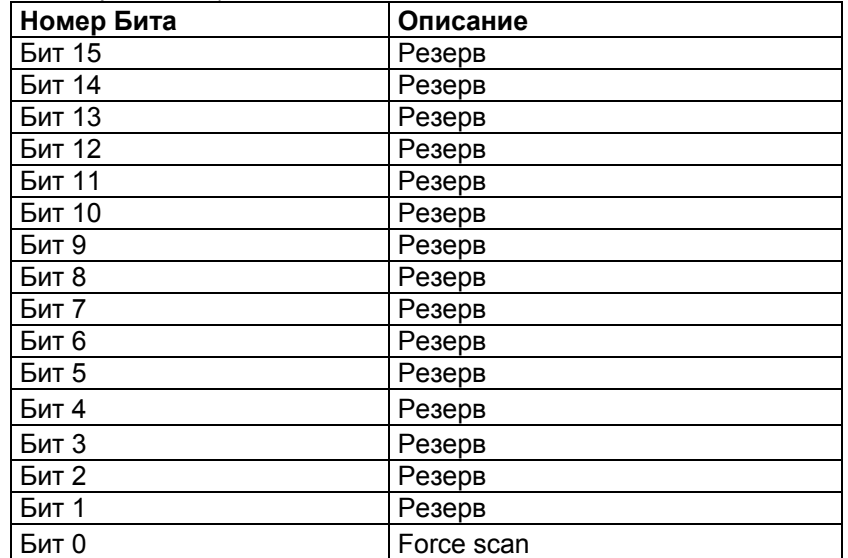

Бит 0, FORCE SCAN (режим сканирования) настраивается от "0" до "1", мастер-станция SIMA создает новый список активных приводов, проверяя все адреса подчиненных устройств,

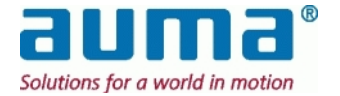

начиная с 1 и до адреса последней станции (макс. 247). Все обнаруженные подчиненные устройства попадают в список активных приводов (см. пункт 7.3.7, стр. 41).

Статусная информация, касающаяся списка активных приводов:

Количество приводов в этом списке должно соответствовать Кол-ву приводов (которое устанавливается с помощью команд на мастер-станцию SIMA часть 1 или в настройках (SIMA SETTINGS), СМ. ПУНКТ 6.6, СТР. 20, ). В противном случае мастер-станция SIMA укажет на несоответствие, установив биты от 10 до 13 Входной информации SIMA часть 1 соответствующим образом. Значение "0" сигнализирует ошибку в списке активных приводов (см. пункт 7.3.7.3, стр. 45).

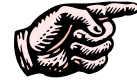

#### В добавление к Биту 0 "Force scan", мастер-станция SIMA создает новый  $c$ писок активных приводов во время запуска.

Данный список необходим для обнаружения проверяемых приводов.

**7.3.5.4.** Описание выходной информации на мастер-станцию SIMA часть 3 (начальный адрес = 514)

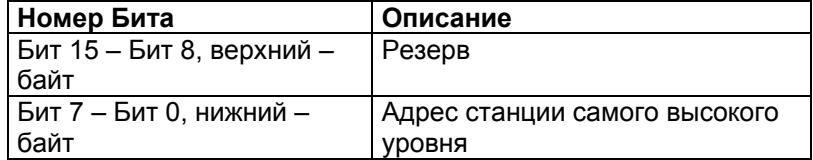

Благодаря выходной информации на мастер-станцию SIMA часть 3, можно определить адрес Modbus подчиненного устройства верхнего уровня во время цикла FORCE SCAN. Цикл FORCE SCAN МОЖНО СОКРАТИТЬ ПУТЕМ ВВОДА ЗНАЧЕНИЯ МЕНЬШЕ 247. ЭТО ЗНАЧЕНИЕ ХРАНИТСЯ В конфигурационном файле SIMA.

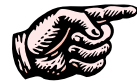

Все подчиненные устройства с большим адресом Modbus не будут иметь связи с мастер-станцией SIMA.

#### **7.3.5.5.** Описание выходной информации на мастер-станцию SIMA режим моделирования 1 – 246

(первый начальный адрес = 1024)

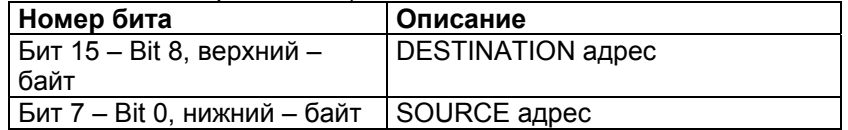

При условии, что как минимум **один реальный привод** подключен к мастер-станции SIMA, можно смоделировать подключение 246 виртуальных приводов.

Нижний байт "SOURCE адрес" содержит адрес одного/одного из подсоединенных приводов, который(ые) должны работать (в направление открыть/закрыть и т.д.) за виртуальный привод. Адрес этого виртуального привода дается в верхнем байте "DESTINATION адреса".

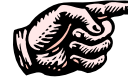

Простое "отключение" режима моделирования:

Поскольку один режим включается лишь тогда, когда оба входа настроены на нуль, все последующие режимы моделирования игнорируются, и поэтому не работают. Таким образом, режим моделирования можно отключить путем ввода нулей в первом начальном адресе для режима моделирования.

Режим моделирования для входных данных (данных, которые считываются с помощью входных регистров):

Входные данные подчиненного устройства "SOURCE" копируются в адреса памяти подчиненного устройства "DESTINATION" для осуществления моделирования. Поэтому оба подчиненных устройства реагируют одинаково.

Режим моделирования для выходных данных (данных, которые записываются или считываются с помощью выходов или регистров):

Привод "SOURCE" (который непосредственно присоединен к мастер-станции SIMA) будет выполнять выходные команды, которые посылаются либо на адрес "SOURCE", либо на

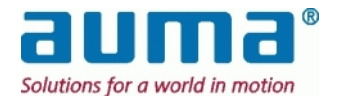

подсоединенный (верхний байт) адрес "DESTINATION" . Таким образом, выполняется последняя полученная команда, которая сохраняется в регистрах привода.

Как правило, адреса "DESTINATION" связаны с одним адресом "SOURCE" . Это может привести к ошибке в том случае, если машина верхнего уровня посылает выходные сигналы на все адреса DESTINATION в одной последовательности. Таким образом, правильнее проверять адреса DESTINATION, посылая отдельные сообщения Modbus на каждое устройство.

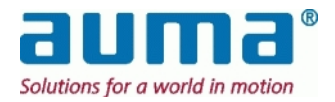

٦

┱

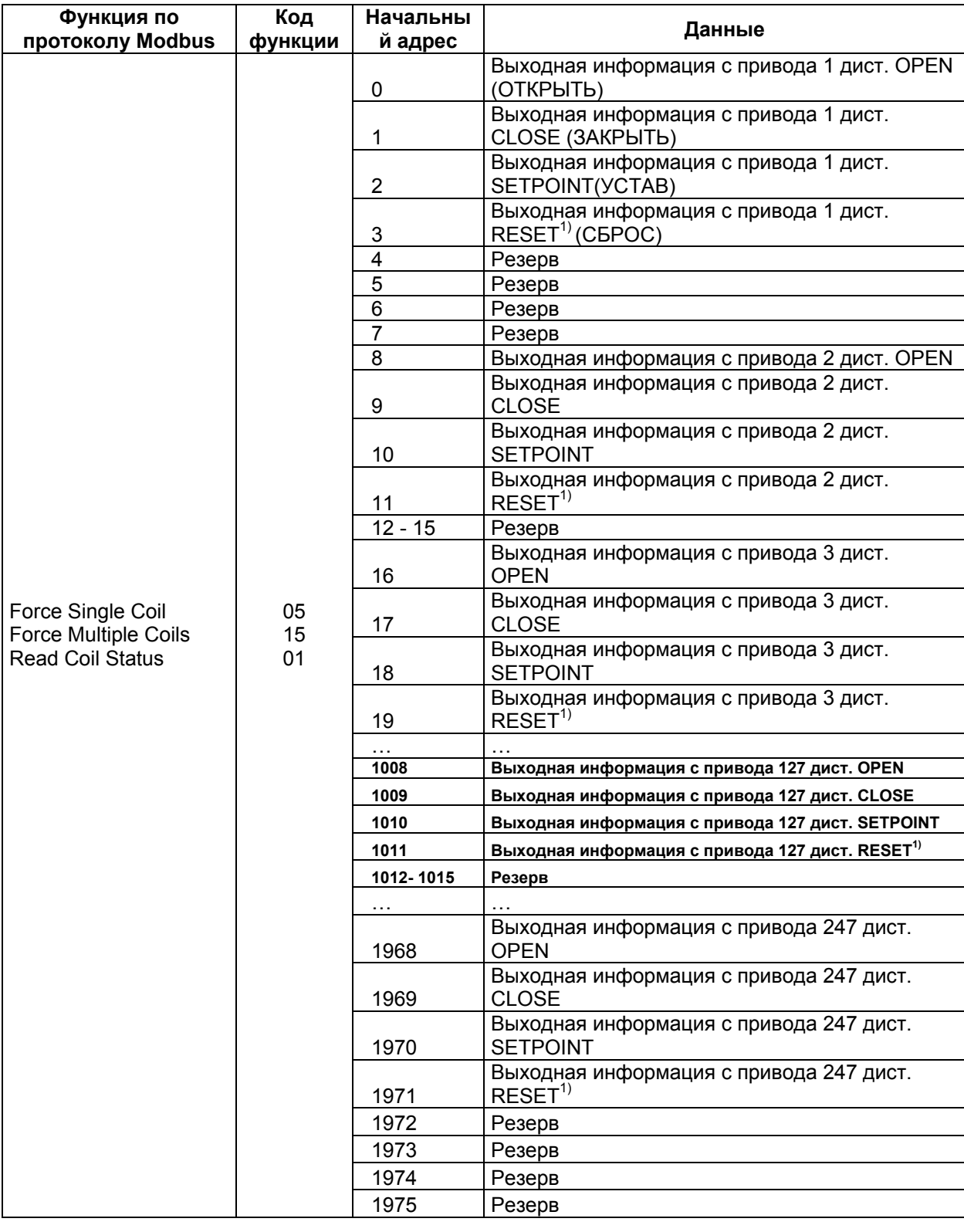

# **7.3.6. ȼɵɯɨɞɧɚɹ ɢɧɮɨɪɦɚɰɢɹ ɧɚ ɦɚɫɬɟɪ-ɫɬɚɧɰɢɸ SIMA**   $(A^{OCT}Y^n)$  через выходы)

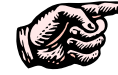

SIMA поддерживает до 247 приводов, все адреса приводов должны быть настроены в диапазоне 1 – 247.

l 1) Только с приводом AUMATIC

1) Только с приводом AUMATIC

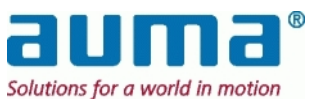

Единовременно можно настроить выходы ОТКРЫТЬ, ЗАКРЫТЬ и УСТАВКА. В противном случае привод будет реагировать сигналом "Не готов ДИСТ.". Выход RESET (СБРОС) позволяет изменить индикацию на приводе (например, РТС отключающее устройство или ошибка по крутящему моменту).

При изменении данных, поступающих с привода х часть 1, изменится и содержание соответствующих выходов (см. пункт 7.3.5.1, стр. 36).

Если установлена Remote SETPOINT (номинал. дист.), учитывается значение уставки для привода часть 2.

Уставка должна передаваться в виде значения от 0 до 1000 промилей.

При превышении данного диапазона привод реагирует сигналом "Не готов ДИСТ.".

### **7.3.7. ȼɯɨɞɧɚɹ ɢɧɮɨɪɦɚɰɢɹ ɫ ɦɚɫɬɟɪ-ɫɬɚɧɰɢɢ SIMA I**  (доступ через входные регистры)  $(np$ отоколы 1 и 2)

SIMA протокол 2 - SimaSoft 2.00 или выше (SIMA протокол 1 до SimaSoft 2.00 см.выше)

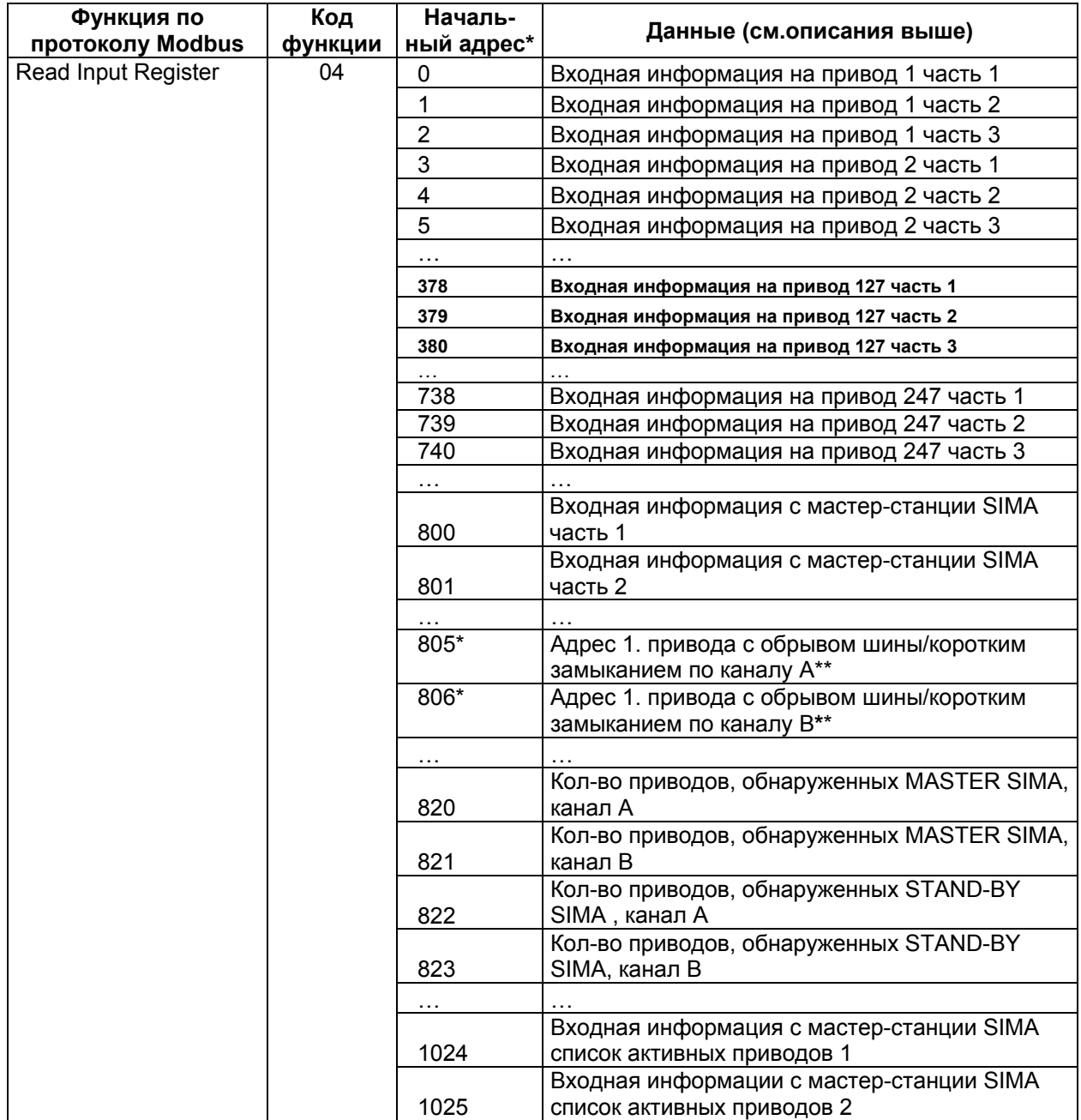

![](_page_40_Picture_10.jpeg)

![](_page_41_Picture_182.jpeg)

**\* • в десятичной системе** 

\*\* только для Петлевого дублирования

**\*\*\*** текущее положение привода: 0 – 1000 промилей

![](_page_41_Picture_6.jpeg)

#### **SIMA протокол 1 - до SimaSoft 2.00**

![](_page_42_Picture_685.jpeg)

 $*$  только для Петлевого дублирования

![](_page_42_Picture_5.jpeg)

Начиная с версии 2.00 ПО SIMA поддерживает до 247 приводов, все адреса приводов должны быть настроены в диапазоне 1 – 247.

Если адреса подчиненных устройств установлены в возрастающей последовательности, вся информация о приводах будет храниться в последовательном порядке в памяти Modbus мастер-станции SIMA. Это упрощает связь между машиной верхнего уровня и мастер-станцией SIMA при условии использования функции "Preset Multiple Registers" и поэтому увеличивает эффективность передачи сообщений Modbus для считывания данных с привода.

![](_page_42_Picture_8.jpeg)

#### **7.3.7.1.** Описание входной информации с привода х часть 1 и часть 2

Входная информация с привода х часть 1 (первый начальный адрес = 0 [для привода 1])

![](_page_43_Picture_583.jpeg)

Входная информация с привода х часть 2 (первый начальный адрес = 0 [для привода 1])

![](_page_43_Picture_584.jpeg)

Выше приведены наиболее частотные входные данные. Более подробная информация о возможных индикациях содержится в инструкции по эксплуатации для привода, см. Приложение F – Литература – .

#### **7.3.7.2. Ɉɩɢɫɚɧɢɟ ɜɯɨɞɧɨɣ ɢɧɮɨɪɦɚɰɢɢ ɫ ɩɪɢɜɨɞɚ x ɱɚɫɬɶ 3**

(первый начальный адрес = 2, [для привода1])

![](_page_43_Picture_585.jpeg)

\* Для Петлевого дублирования: Когда система Sima работает безошибочно, Биты 1 и 2 настроены на '1', т.к. при Петлевом дублировании сообщении с приводом идет по обоим каналам ("с двух сторон)".

Во входной информации с привода х часть 3 фиксируется статус соединения между станцией SIMA и каждым приводом, и Машина верхнего уровня может его считать.

![](_page_43_Picture_13.jpeg)

#### **7.3.7.3. Ɉɩɢɫɚɧɢɟ ɜɯɨɞɧɨɣ ɢɧɮɨɪɦɚɰɢɢ ɫɨ ɫɬɚɧɰɢɢ SIMA ɱɚɫɬɶ 1**

Во входных данных со станции SIMA часть 1 содержится информация о статусе каналов связи мастер-станции SIMA.

Приведенное ниже описание относится как к Главной мастер-станции, так и к резервной.

 $(Ha4aJbHbWaAqPec: протокол 1 = 512 / 1926C)$ 

| Номер Бита                                                 | Описание                                                                |                                                                                                    | Бит с настройкой "1" означает:                                                                                                 |
|------------------------------------------------------------|-------------------------------------------------------------------------|----------------------------------------------------------------------------------------------------|----------------------------------------------------------------------------------------------------|
| <b>Бит 15</b><br>(только для<br>Петлевого<br>дублирования) | Соединение на физическом уровне                                         |                                                                                                    | Разрыв кабеля или короткое замыкание<br>(оба адреса ближайших к ошибке приводов<br>записываются во Входные регистры 517 и 518) |
| <b>Бит 14</b>                                              | Соединение между Мастером и<br>резервной станцией (STAND-BY) SIMA<br>ok |                                                                                                    | Связь между двумя мастер-станциями<br>SIMA налажена                                                                            |
|                                                            | "(Force) Scan" (см. ниже описание)                                      |                                                                                                    | Информация о статусе активных приводов согласно последнему сканированию                                                        |
| Бит 13<br>Резервная SIMA<br>(STAND-BY<br>SIMA)             | активные привода<br>канал В ок                                          | Кол-во приводов, обнаруженных по каналу<br>В Резервной станции Sima (см. 7.3.7.8,<br>стр.48), является верным. |                                                                                                    |
| Бит 12                                                     |                                                                         | активные привода<br>канал А ок                                                                                 | Кол-во приводов, обнаруженных по каналу<br>А Резервной станции Sima (см. 7.3.7.7,<br>стр. 48), является верным.                |
| Бит 11                                                     | Главная SIMA<br>(MASTER SIMA)                                           | активные привода<br>канал B ok                                                                                 | Кол-во приводов, обнаруженных по каналу<br>В Главной станции Sima (см. 7.3.7.6, стр.<br>48), является верным.                  |
| Бит 10                                                     |                                                                         | активные привода<br>канал А ок                                                                                 | Кол-во приводов, обнаруженных по каналу<br>А Главной станции Sima (см. 7.3.7.5, стр.<br>47), является верным.                  |
|                                                            |                                                                         |                                                                                                    | Информация о подключении к машине верхнего уровня (DCS)                                                                        |
| <b>Бит 9</b>                                               | STAND-BY SIMA связывается с<br>машиной верхнего уровня                  |                                                                                                    | STAND-BY SIMA используется для связи с<br>машиной верхнего уровня                                                              |
| Бит 8                                                      | MASTER SIMA связывается с<br>машиной верхнего уровня                    |                                                                                                    | MASTER SIMA используется для связи с<br>машиной верхнего уровня                                                                |
|                                                            |                                                                         | Информация о статусе активных каналов                                                                          |                                                                                                    |
| Бит 7                                                      | STAND-BY SIMA                                                           | канал В активен                                                                                                | STAND-BY SIMA связывается с приводами<br>по каналу В                                                                           |
| Бит 6                                                      |                                                                         | канал А активен                                                                                                | STAND-BY SIMA связывается с приводами<br>по каналу А                                                                           |
| Бит 5                                                      | <b>MASTER SIMA</b>                                                      | канал В активен                                                                                                | MASTER SIMA связывается с приводами<br>по каналу В                                                                             |
| Бит 4                                                      |                                                                         | канал А активен                                                                                                | MASTER SIMA связывается с приводами<br>по каналу А                                                                             |

![](_page_44_Picture_7.jpeg)

![](_page_45_Picture_370.jpeg)

![](_page_45_Picture_371.jpeg)

![](_page_45_Picture_372.jpeg)

![](_page_45_Picture_5.jpeg)

#### **7.3.7.4. Ɉɩɢɫɚɧɢɟ ɜɯɨɞɧɨɣ ɢɧɮɨɪɦɚɰɢɢ ɫɨ ɫɬɚɧɰɢɢ SIMA ɱɚɫɬɶ 2**

Входная информация со станции SIMA часть 2 содержит данные о статусе Главной и Резервной станций SIMA, а также о статусе каналов связи. (HAVAII-HIJI AJDEC: JIDOTOKOJ 1 = 513 / JIDOTOKOJ 2 = 801)

![](_page_46_Picture_791.jpeg)

#### $7.3.7.5.$  Кол-во приводов, обнаруженных MASTER SIMA

 $(Ha4aJbHbWaAqPcC: npoToKon 1 = 600 / nporKon 2 = 820)$ 

![](_page_46_Picture_792.jpeg)

Поэтому необходимо проверять<br>"ЗЖЛЫЙ ПРИВОД Важное замечание: "Кол-во приводов" настраивается при каждом сканировании, т.е., либо при перезапуске SIMA, либо при подаче Force Scan. Показывается кол-во обнаруженных приводов. Оба этих байта не указывают "кол-во приводов по каналам A/B", если привод отключен или неисправен! каждый привод.

![](_page_46_Picture_9.jpeg)

#### **7.3.7.6.** Кол-во приводов, обнаруженных MASTER SIMA по каналу В

 $(Ha4aJbHbWaaJbPc: noorokon 1 = 601 / noorokon 2 = 821)$ 

![](_page_47_Picture_572.jpeg)

#### 7.3.7.7. Кол-во приводов, обнаруженных STAND-BY SIMA по каналу А

(начальный адрес: протокол 1 = 602 / протокол 2 = 822)

![](_page_47_Picture_573.jpeg)

#### 7.3.7.8. Кол-во приводов, обнаруженных STAND-BY SIMA по каналу В

(начальный адрес: протокол 1 = 603 / протокол 2 = 823)

![](_page_47_Picture_574.jpeg)

В этих входных регистрах содержится информация о количестве приводов, обнаруженных по каждому каналу дублирующей мастер-станции SIMA.

При отсутствии нарушений соединений, данное значение остается одинаковым в каждом регистре.

#### **7.3.7.9. Описание входной информации со станции SIMA активные привода 1-247**

(первый начальный адрес = 1024)

![](_page_47_Picture_575.jpeg)

Станция SIMA составит список всех адресов приводов, которые были обнаружены во время сканирования (загрузки системы или команды FORCE SCAN), начиная с входной информации со станции SIMA список активных приводов 1.

Адреса обнаруженных приводов перечисляются непоследовательно. Более того, этот список является результатом нескольких процедур сканирования (до 4 в случае дублирования). Более подробная информация об обнаруженных приводах для каждой станции и каждого канала содержится в пункте 7.3.7.5 to 7.3.7.8.

Если потеряна связь с одним из приводов, все последующие значения смещаются на один порядок к первому входу.

![](_page_47_Picture_19.jpeg)

![](_page_48_Picture_436.jpeg)

# **7.3.8. ȼɯɨɞɧɚɹ ɢɧɮɨɪɦɚɰɢɹ ɫɨ ɫɬɚɧɰɢɢ SIMA II (Ⱦɢɫɤɪɟɬɧɵɟ ɜɯɨɞɵ ɞɥɹ ɫɱɢɬɵɜɚɧɢɹ)**

![](_page_48_Picture_4.jpeg)

#### Описание адресов содержания данных от 0 до 1481 – Индикация обратной связи:

Для каждого привода существует набор из 6 свободно конфигурируемых однобитных индикаций обратной связи. Эти сигналы необходимо вывести из следующей таблицы, в которой содержатся биты от 0 до 15 из "Входной информации с привода х часть 1 и часть 2", см. 7.3.7.1, а также другие дополнительные сигналы, биты от 16 до 21:

![](_page_49_Picture_728.jpeg)

#### Кодифицирование настройки индикации обратной связи:

Осуществляется во всех 6 входах в SIMA.INI:

В данном разделе [MapDiscreteInput] автоматическая настройка следующая:

![](_page_49_Picture_729.jpeg)

![](_page_49_Picture_9.jpeg)

Примечание:

- Эта дополнительная область протокола призвана облегчить программирование некоторых сигналов обратной связи и ускорить передачу сообщений.
- Настройка действует для всех (макс.247) приводов. Специфическое расположение приводов не разрешается.
- Более подробная информация, касающаяся передачи сигналов или каких-либо других данных, содержится в инструкциях по эксплуатации Auma, 12.6 Приложение F – Литература –

![](_page_50_Picture_6.jpeg)

# **8.** Ввод в эксплуатацию

# $8.1.$  Установка станции SIMA

#### **8.1.1. ɍɤɚɡɚɧɢɹ ɩɟɪɟɞ ɦɨɧɬɚɠɨɦ ɦɚɫɬɟɪ-ɫɬɚɧɰɢɢ SIMA**

![](_page_51_Picture_5.jpeg)

**SIMA ɩɪɟɞɧɚɡɧɚɱɟɧɚ ɞɥɹ ɭɫɬɚɧɨɜɤɢ ɜ ɲɤɚɮɭ ɭɩɪɚɜɥɟɧɢɹ.**  Перед установкой убедитесь в следующем:

- Для корпуса SIMA должно быть достаточно места (см. пункт 12.5, стр. 63)
- Станции SIMA необходимо дополнительное пространство для разъемов спереди (приблизит. 70 мм)
- Станции SIMA необходимо дополнительное пространство для подведения источника питания сбоку (приблизит. 90 мм).
- Примечание: если Мастер-станция SIMA является дублирующей, пространство необходимо и на боковых сторонах!
- Обеспечьте кондиционирование воздуха для того, чтобы не был превышен температурный предел (см. пункт 11, Технические характеристики)
- Рекомендуется, чтобы все интерфейсные кабели были заземлены в шкафу управления (используйте зажимы для экрана).

### **8.1.2. Ɇɨɧɬɚɠ ɫɬɚɧɰɢɢ SIMA**

Если станция SIMA имеет фланцы на обратной задней стороне, подготовьте монтажную плату шкафа управления с 4 отверстиями с или без резьбы для фиксирования станции SIMA на задние фланцы (см. 12.5 Приложение Е – для сверлильного кондуктора). Если необходима дублирующая Мастер-станция SIMA, смонтируйте обе станции SIMA рядом.

### **8.1.3. ɗɥɟɤɬɪɢɱɟɫɤɨɟ ɩɨɞɤɥɸɱɟɧɢɟ ɫɬɚɧɰɢɢ SIMA**

Следуйте указаниям пункта 5, стр. 12. Ознакомьтесь с инструкциями по эксплуатации к устройствам, используемым в системе SIMA.

Проведите электрическое подключение к приводам и к машине верхнего уровня в соответствии со схемой подключения (см. пункт 1.1).

### **8.1.4. ȼɤɥɸɱɟɧɢɟ ɫɬɚɧɰɢɢ SIMA**

SIMA включается кнопкой на корпусе станции SIMA (рядом с разъемом для питания).

Программа SIMA запускается автоматически, если устройства подключены, появится окно со статусной информацией SIMA.

SIMA запускается автоматически для сканирования подсоединенных приводов в следующем порядке:

Канал А Главной станции (MASTER SIMA) Канал В Главной станции (MASTER SIMA) (линейное дублирование в качестве опции)

При наличии дублирующей Мастер-станции SIMA: Канал А Резервной станции (STAND-BY SIMA) Канал В Резервной станции ( STAND-BY SIMA) (линейное дублирование в качестве опции)

Затем SIMA связывается с подключенными приводами, соединенными по каналу. Информация о статусе каждого канала содержится во входной информации SIMA часть 1 (см. подпункт 7.3.7.3, стр. 45)

![](_page_51_Picture_25.jpeg)

# *8.2. Ʉɨɧɮɢɝɭɪɚɰɢɹ ɫɬɚɧɰɢɢ SIMA*

До начала работы, станцию SIMA необходимо сконфигурировать в соответствии с требованиями окружения для получения входной информации.

Хотя SIMA поставляется в базовой конфигурации, ее можно будет легко изменить во время ввода в эксплуатации при наличии особых требований.

Эта модификация осуществляется с помощью интерфейса связи к машине верхнего уровня или через диалоговое окно (см. пункт 6.6).

# **8.2.1. Количество приводов**

Количество подсоединенных приводов необходимо настроить через станцию SIMA для получения правильной индикации статуса активных приводов по каждому каналу (см.пункт 7.3.7.3, стр. 45).

Эта настройка осуществляется при помощи выходных сигналов со станции SIMA часть 1 (СМ. ПУНКТ 7.3.5.2) ИЛИ ЧЕРЕЗ ИНТЕРФЕЙС СВЯЗИ SIMA SETTINGS WINDOW (СМ. ПУНКТ 6.6).

![](_page_52_Picture_9.jpeg)

Информация о количестве приводов хранится в конфигурационном файле **("Sima.Ini"), ɢ ɩɨɷɬɨɦɭ ɟɟ ɧɟɨɛɯɨɞɢɦɨ ɡɚɞɚɬɶ ɬɨɥɶɤɨ ɜɨ ɜɪɟɦɹ ɜɜɨɞɚ ɜ эксплуатацию.** 

# $8.2.2.$  **Адрес верхней станции**

Для оптимизации цикла сканирования (FORCE SCAN), можно передать эту информацию на самое последнее подчиненное устройство станции SIMA. Данная настройка осуществляется путем подачи выходной информации на станцию SIMA часть 3 (см. подпункт 7.3.5.4) или через интерфейс ввода в эксплуатацию (см. пункт 6.6).

![](_page_52_Picture_13.jpeg)

**Ⱥɞɪɟɫ ɫɬɚɧɰɢɢ ɜɟɪɯɧɟɝɨ ɭɪɨɜɧɹ ɯɪɚɧɢɬɫɹ ɜ ɤɨɧɮɢɝɭɪɚɰɢɨɧɧɨɦ ɮɚɣɥɟ SIMA ("Sima.Ini"), ɢ ɩɨɷɬɨɦɭ ɟɝɨ ɧɟɨɛɯɨɞɢɦɨ ɡɚɞɚɬɶ ɬɨɥɶɤɨ ɜɨ ɜɪɟɦɹ ɜɜɨɞɚ ɜ эксплуатацию.** 

### $8.2.3.$  Команда FORCE SCAN

SIMA связывается со всеми приводами, которые были обнаружены во время запуска. SIMA использует порт с большинством обнаруженных приводов. Как только приводы добавляются или снимаются с линии, необходимо начать новый цикл сканирования (FORCE SCAN) (см. пункт 6.9, стр. 24 и 7.3.5.3, стр. 37).

### $8.2.4.$  Режим моделирования

Убедитесь в том, что режим моделирования отключен, введите нули в первый начальный адрес регистров моделирования (см. пункт 7.3.5.5).

![](_page_52_Picture_19.jpeg)

# **9.** Проверка функций SIMA

Если наблюдаются сбои в работе системы SIMA, проверьте следующие функции и рассмотрите следующие возможные решения проблемы.

# 9.1. Список активных приводов

Список активных обнаруженных приводов как входная функция станции SIMA (см. пункт 7.3.7.9, стр. 48). Данная информация может оказаться полезной при вводе в эксплуатацию. Информация о количестве активных приводов по каждому каналу отдельно (см. **7.3.7.5**, стр. 47 to 7.3.7.8).

# *9.2. Ⱦɢɚɝɧɨɫɬɢɱɟɫɤɢɟ ɫɢɝɧɚɥɶɧɵɟ ɥɚɦɩɵ (LED's)*

### 9.2.1. Напряжение питания

SIMA оснащена тремя сигнальными лампами (LED's), смонтированными на передней панели платы питания. Они обозначают внутреннее напряжение для внутреннего источника напряжения питания 3,3 В постоянного тока, 5 в постоянного тока и 12 В постоянного тока.

# 9.3. Общая проверка функциональности

- 1. Убедитесь в том, что все адреса приводов настроены безошибочно.
- 2. Убедитесь в правильности соединения RS485
- 3. Убедитесь в том, что безошибочно настроены скорость передачи и четность машины верхнего уровня
- 4. Убедитесь в том, что система SIMA настроена надлежащим образом (см. пункт 6, Пользовательский интерфейс)
- 5. Убедитесь в том, что к мастер-станциям SIMA и к приводам подведено напряжение питания
- 6. Проверьте кол-во приводов, обнаруженных по каждому каналу связи
- 7. Проверьте список активных приводов станции SIMA
- 8.
- 9. Проверьте электрическое управление приводами, протестировав кнопки на панели местного управления в положении селекторного переключателя МЕСТНЫЙ (LOCAL)
- 10. Проверьте индикацию обратной связи селекторного переключателя
- 11. Приведите селекторные переключатели подсоединенных приводов в положение ДИСТ.
- 12. Проверьте индикацию обратной связи селекторного переключателя
- 13. Управляйте приводами от машины верхнего уровня в направлении
- 14. ОТКРЫТЬ и ЗАКРЫТЬ
- 15. Проверьте индикацию состояния привода в конечных положениях ОТКРЫТЬ и ЗАКРЫТЬ
- 16. Проверьте функционирование привода и сигнал обратной связи при подаче уставочной команды

# *9.4. Ɍɟɫɬɢɪɨɜɚɧɢɟ ɞɭɛɥɢɪɭɸɳɟɣ ɦɚɫɬɟɪ-ɫɬɚɧɰɢɢ SIMA*

- 1. Отключите напряжение питания резервной станции (STAND-BY SIMA)
- 2. Проверьте входную информацию с мастер-станиции SIMA часть 1 и часть 2
- 3. Подведите напряжение питания к резервной станции (STAND-BY SIMA)
- 4. Проверьте входную информацию с мастер-станиции SIMA часть 1 и часть 2
- 5. Подведите напряжение питания к Главной станции (MASTER SIMA)
- 6. STAND-BY SIMA становится активной; проведите общее тестирование; проверьте входную информацию с мастер-станции SIMA часть 1 и часть 2
- 7. Подведите напряжение питания к главной станции (MASTER SIMA)
- 8. STAND-BY SIMA все еще активна; проверьте входную информацию с мастер-станции SIMA часть 1 и часть 2

![](_page_53_Picture_35.jpeg)

- 9. Отключите питание резервной станции (STAND-BY SIMA)
- 10. MASTER SIMA становится активной: проведите общее тестирование: проверьте входную информацию с мастер-станции SIMA часть 1 и часть 2
- 11. Подведите напряжение питания к резервной станции (STAND-BY SIMA)
- 12. MASTER SIMA все еще активна; проверьте входную информацию с мастер-станции SIMA часть 1 и часть 2

### 9.5. Тестирование связи по полевой шине

(только с дублированием к приводу в качестве опции) Реакция системы зависит от настройки, см. пункт 6.6

- 1. Смоделируйте поврежденную линию к приводам, отключив от станции SIMA канал В
- 2. Проверьте входную информацию со станции SIMA часть 1
- 3. Вставьте канал В в станцию SIMA, затем отсоедините канал А (дублирование в качестве опции)
- 4. SIMA будет использовать канал В к приводам; проведите общее тестирование, проверьте входную информацию с мастер-станции SIMA часть 1 и входную информацию с приводов часть 3
- 5. Вставьте канал А в станцию SIMA
- 6. Проверьте входную информацию со станции SIMA часть 1
- 7. Отсоедините канал В от станции SIMA
- 8. SIMA будет использовать канал А для соединения с приводами; проведите общее тестирование, проверьте входную информацию со станции SIMA часть 1 и с приводов часть 3
- 9. Вставьте канал В в станцию SIMA
- 10. Проверьте входную информацию со станции SIMA часть 1

### **9.6. Тестирование связи с машиной верхнего уровня**

- 1. Проверьте подключение к станции SIMA по каналу A (RS485) или ETH-1 (TCP), проведя общее тестирование
- 2. В случае дублирования главной линии: Проверьте подключение к станции SIMA по каналу В (RS485) или ETH-2 (TCP), проведя общее тестирование

![](_page_54_Picture_21.jpeg)

# 10. Техническое обслуживание

Модули нельзя починить на месте.

Плата процессора содержит литиевый элемент для Real Time Clock (RTC, на основе NV-RAM) со сроком службы более 8 лет. Однако, даже при возникновении проблем с аккумулятором, ПО станции SIMA будет работать исправно (повреждены будут только входы даты/времени во внутреннем системном журнале).

#### Предохранитель:

![](_page_55_Picture_187.jpeg)

![](_page_55_Picture_7.jpeg)

# **11. Технические характеристики**

**Ɉɛɳɢɟ ɬɟɯɧɢɱɟɫɤɢɟ ɯɚɪɚɤɬɟɪɢɫɬɢɤɢ ɞɥɹ ɦɚɫɬɟɪ-ɫɬɚɧɰɢɢ SIMA** 

![](_page_56_Picture_646.jpeg)

![](_page_56_Picture_5.jpeg)

![](_page_57_Picture_88.jpeg)

![](_page_57_Picture_3.jpeg)

# 12. ПРИЛОЖЕНИЕ

# 12.1. Приложение А – Специальные функции

### $C$ оединение с Приводами (ОПЦИИ)

- 1. Оптоволоконный кабель (необходим внешний конвертер)
- $2.$  Аналоговые и цифровые входы Доступ к полевой информации (датчики и проч.) без дополнительных элементов

### $\Phi$ ункции, независящие от типа привода

1. **Передача функции управления DCS или станции Sima (производится** лицевой панели Sima)

![](_page_58_Picture_9.jpeg)

# $12.2.$  Приложение С – Схема соединений (пример)

Схема присоединения Modbus по одному каналу (A) к DCS и по 2-каналам (A, B) Profibus к приводам и единственной машине верхнего **уровня SIMA** 

![](_page_59_Figure_4.jpeg)

![](_page_59_Picture_5.jpeg)

# 12.3. В - Комплектующие детали

В соответствии с конфигурацией требуются:

**... Оплётка кабеля** 

![](_page_60_Picture_5.jpeg)

**… Терминаторы шины** 

![](_page_60_Picture_7.jpeg)

Примите во внимание: Репитеры не входят в комплект поставки. Они поставляются отдельно!

![](_page_60_Picture_9.jpeg)

#### *12.4. ɉɪɢɥɨɠɟɧɢɟ D – ɩɨɞɤɥɸɱɟɧɢɟ ɦɚɫɬɟɪ-ɫɬɚɧɰɢɢ SIMA*  Сигнальные лампы платы RS 485 не используются в системе SIMA  $\odot$  $\circledcirc$  $\overline{G}$  $\odot$  $\odot$  $\odot$  $\left($  $\epsilon$  $\mathbf{C}$ alinova®  $\odot$  $\bullet$  $\bigcirc$ PB 0<br>Ch A PB 1<br>Ch B  $\overline{a}$ Computers ERR STA ERR STA SIMA0406-01A 3 x USB 2.0 O  $\bullet$   $\circ$ G.  $\mathbf{r}$ Сигнальные лампы платы Клавиатура Profibus DP: Мышь (PS/2 соединение с Т-частью) 3,3 5 12  $000$ CS<br>CS 100 МБит-Ethernet к машине верхнего уровня. COM 1 (RS232) (интерфейс для Г., подключения SIMA-SIMA Сенсорный экран или  $\mathbf{C}$  $\odot$  $\epsilon$ внешний Дисплей  $\bullet$  $\odot$ COM 2 (RS232) (для сенсорного экрана)

Канал А / Канал В PROFIBUS-интерфейсы к приводам

COM 3/ COM 4 RS485-интерфейсы к машине верхнего уровня

![](_page_61_Picture_5.jpeg)

# $12.5.$  Приложение Е - Внешние размеры

(здесь показан корпус станции SIMA в базовом исполнении без сенсорного

![](_page_62_Figure_4.jpeg)

![](_page_62_Picture_153.jpeg)

![](_page_62_Picture_6.jpeg)

# $12.6.$  *Приложение F – Литература – Ссылки*

#### **ɂɧɫɬɪɭɤɰɢɢ ɩɨ ɷɤɫɩɥɭɚɬɚɰɢɢ ɞɥɹ ɛɥɨɤɨɜ ɭɩɪɚɜɥɟɧɢɹ AUMA**

- x AUMATIC AC 01.1 / ACExC 01.1 Profibus DP
- x AUMATIC AC 01.1 / ACExC 01.1 Modbus
- AUMATIC AC 01.1 FO соединение / Оптоволокно
- Блоки управления AUMATIC ACExC 01.1 FO соединение / Оптоволокно
- AUMA MATIC AM 01.1 / AM 02.1 / AMEx 01.1 / AMEx 02.1 / AMExC 01.1 Profibus DP
- x AUMA MATIC AM 01.1 / AM 02.1 / AMEx 01.1 / AMEx 02.1 / AMExC 01.1 Modbus
- AUMA MATIC AM 01.1 / AM 02.1 / Profibus DP / Profibus FMS / FO дублирующий модуль
- AUMA MATIC AM 01.1 / AM 02.1 / Profibus DP / Profibus FMS / Modbus RTU / FO соединение (недублирующая)

#### Инструкции по эксплуатации для приводов AUMA

- "Многооборотные приводы  $SA(R)$  07.1  $SA(R)$  16.1 AUMATIC"
- x "Ɇɧɨɝɨɨɛɨɪɨɬɧɵɟ ɩɪɢɜɨɞɵ SA(R) 07.1 SA(R) 16.1 AUMATIC Non-Intrusive"
- "Неполнооборотные приводы SG 05.1 SG 12.1 AUMATIC"

#### Ссылки для получения более подробной информации

Modbus www.modbus.org

Modicon Modbus Protocol Reference Guide www.modicon.com

- Profibus DP www.profibus.com
- Remote Desktop Connection Software download http://www.microsoft.com/windowsxp/downloads/tools/rdclientdl.mspx

![](_page_63_Picture_21.jpeg)

# 13. Декларация соответствия

![](_page_64_Picture_3.jpeg)

# Konformitätserklärung **Declaration of Conformity Declaration de Conformité**

![](_page_64_Picture_65.jpeg)

Niederdorfelden, den 10. April 2008

et les rapports d'essais notifiés et, ainsi, correspond aux règlement de la directive.

 $\sqrt{1-\sqrt{1-\frac{1}{2}}}$ 

**Jens Dabberdt** 

Ort und Datum der Ausstellung and date of issua personLieu et date d'établissement Name und Unterschrift des BefugtenPlace Name and signature of authorized Nom et signature de la personne autorisée

![](_page_64_Picture_11.jpeg)

# **Контакты**

Завод-производитель и главная компания

### **AUMA Riester GmbH & Co. KG**

### **Мюльхайм**

Postfach 1362 D- 79373 Мюльхайм

Телефон: +49 7631 809 – 0 Ɏɚɤɫ: +49 7631 809 – 1250 Email: riester@auma.com

Информация о дочерних компаниях содержится на сайте

www.auma.com

¤ auma Riester GmbH & Co KG 2000-2008 Y004.182/007/ru/2.08

![](_page_65_Picture_11.jpeg)